Proyecto Fin de Grado Grado en Ingeniería Electrónica, Robótica y Mecatrónica

# Diseño de sensor de potencia para seguidores solares

Autor: Jesús Mª Alba Perdigones Tutor: Luis Fernando Castaño Castaño Manuel Gil Ortega Linares

> **Departamento de Automática Escuela Técnica Superior de Ingeniería Universidad de Sevilla**

> > Sevilla, 2018

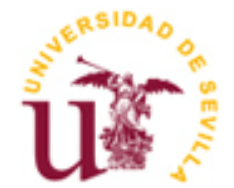

Trabajo Fin de Grado Ingeniería de Electrónica, Robótica y Mecatrónica

# **Diseño de sensor de potencia para seguidores solares**

Autor: Jesús Mª Alba Perdigones

Tutores: Manuel Gil Ortega Linares Luis Fernando Castaño Castaño

Departamento de Automática Escuela Técnica Superior de Ingeniería Universidad de Sevilla Sevilla, 2018

iii

Trabajo Fin de Grado: Diseño de sensor de potencia para seguidores solares

Autor: Jesús Mª Alba Perdigones

Tutor: Luis Fernando Castaño Castaño Manuel Gil Ortega Linares

El tribunal nombrado para juzgar el Proyecto arriba indicado, compuesto por los siguientes miembros:

Presidente:

Vocales:

Secretario:

Acuerdan otorgarle la calificación de:

Sevilla, 2018

El secretario del Tribunal

Me gustaría agradecer en primer lugar la oportunidad brindada por Fernando Castaño y Manuel Gil para realizar este proyecto, gracias por haberme brindado todas las herramientas necesarias y por haberme solucionado cada duda con la paciencia que lo habéis hecho.

En segundo lugar, me gustaría agradecer a mis padres el esfuerzo que han hecho durante todos estos años, su compresión en los momentos difíciles y sus sabios consejos, sin los que jamás podría haber llegado hasta aquí.

Por otro lado, me gustaría agradecer a mi pareja su apoyo durante todos estos años y su fe ciega en mi, ha sido un pilar básico para poder lograr esta meta.

En definitiva, agradecer a amigos, familiares y sobretodo a mis abuelos allá donde estén, ellos siempre confiaron en mí, me apoyaron en los momentos más difíciles y me enseñaron que nunca hay que darse por vencido, por muy difícil que parezca. Sin ellos, hubiera sido imposible.

> *Jesús Mª Alba Perdigones Sevilla, 2018*

The objective of this project focuses on designing a power sensor that allows to know in a precise way the power given by the solar trackers at every moment.

The simplest way to know this power is to first know the voltage and intensity that the solar tracker is yielding at each moment, then multiply these measurements and know precisely the power that this yields.

The measurements of the voltage and the intensity that the solar tracker yields will be made in an analogical way, through a voltage transducer and a current transducer respectively.

Once both measurements are obtained, they will be multiplied through an electronic device. This device works as an analog multiplier, that is, it is responsible for multiplying two input signals, dividing its value by a constant, in order to maintain the same scale as the input signals.

Being able to know the power given by the solar tracker in each instant will allow to know precisely the position for which the solar tracker produces a greater amount of power.

.... -translation by google-

El objetivo de este proyecto se centra en diseñar un sensor de potencia que permita conocer de manera precisa la potencia cedida por los seguidores solares en cada instante.

La forma más sencilla de poder conocer dicha potencia es conocer primero la tensión y la intensidad que el seguidor solar está cediendo en cada instante, para posteriormente multiplicar dichas medidas y conocer de forma precisa la potencia que éste cede.

Las medidas de la tensión y la intensidad que cede el seguidor solar se realizarán de forma analógica, a través de un transductor de tensión y un transductor de corriente respectivamente.

Una vez obtenidas ambas medidas, éstas serán multiplicadas a través de un dispositivo electrónico. Dicho dispositivo funciona como un multiplicador analógico, es decir, se encarga de multiplicar dos señales de entrada, dividiendo su valor por una constante, con el fin de mantener la misma escala que las señales de entrada.

Poder conocer la potencia cedida por el seguidor solar en cada instante permitirá saber de forma precisa la posición para la que el seguidor solar produce una mayor cantidad de potencia.

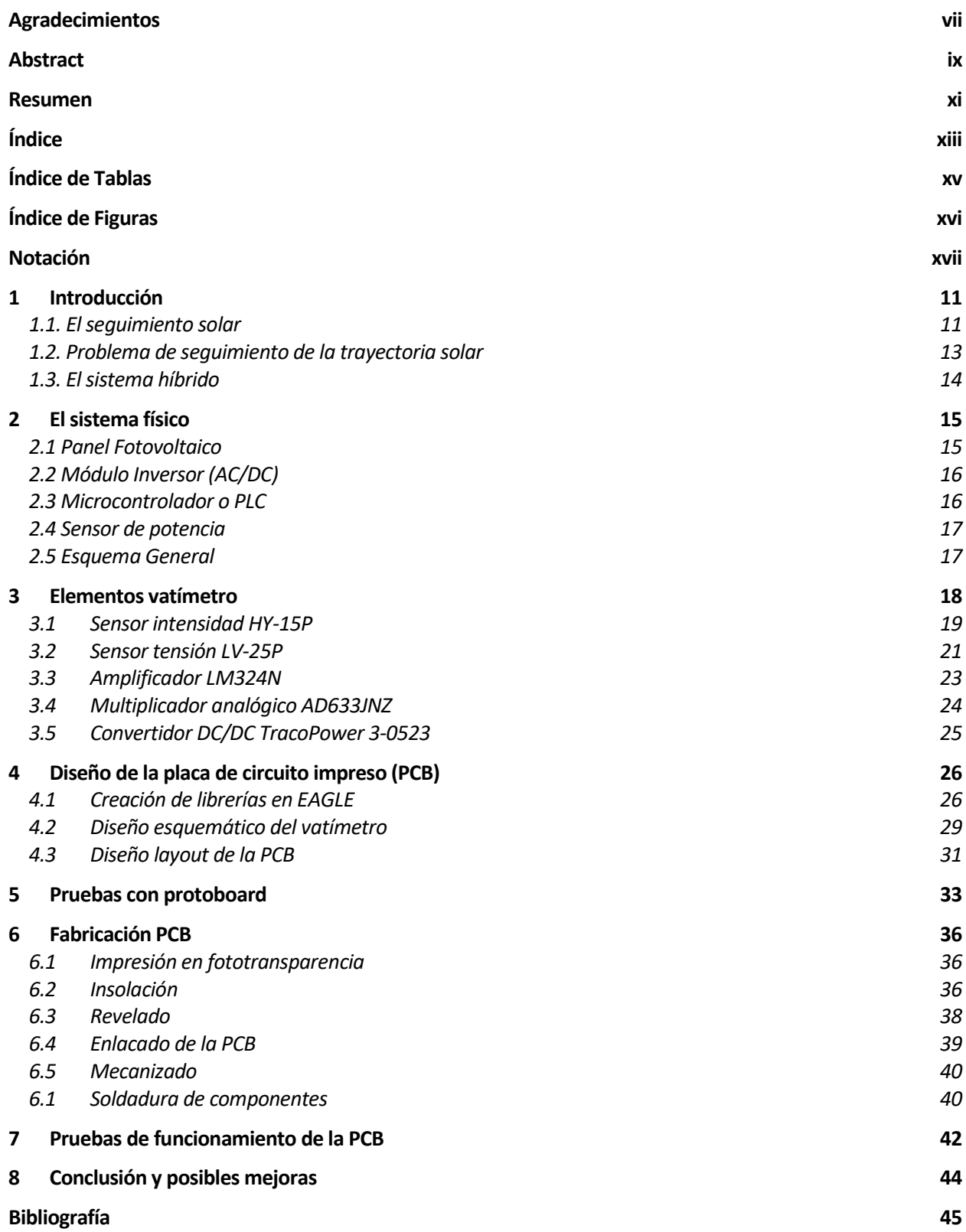

# **ÍNDICE DE TABLAS**

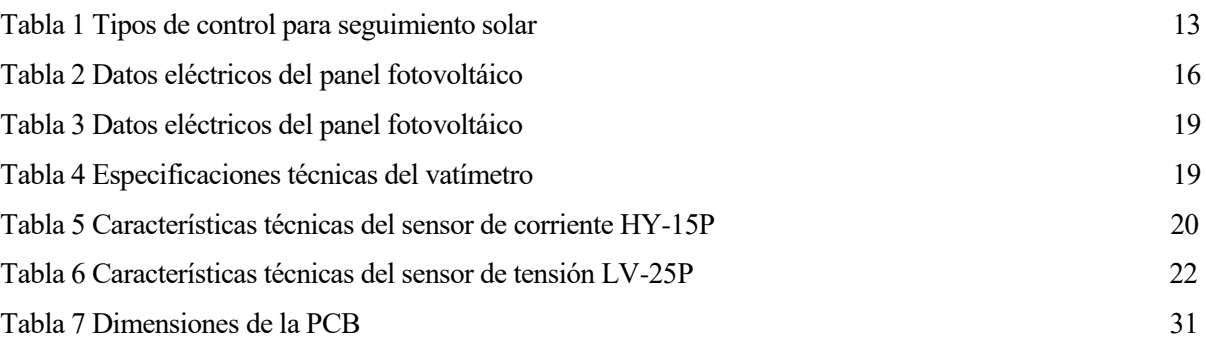

# **ÍNDICE DE FIGURAS**

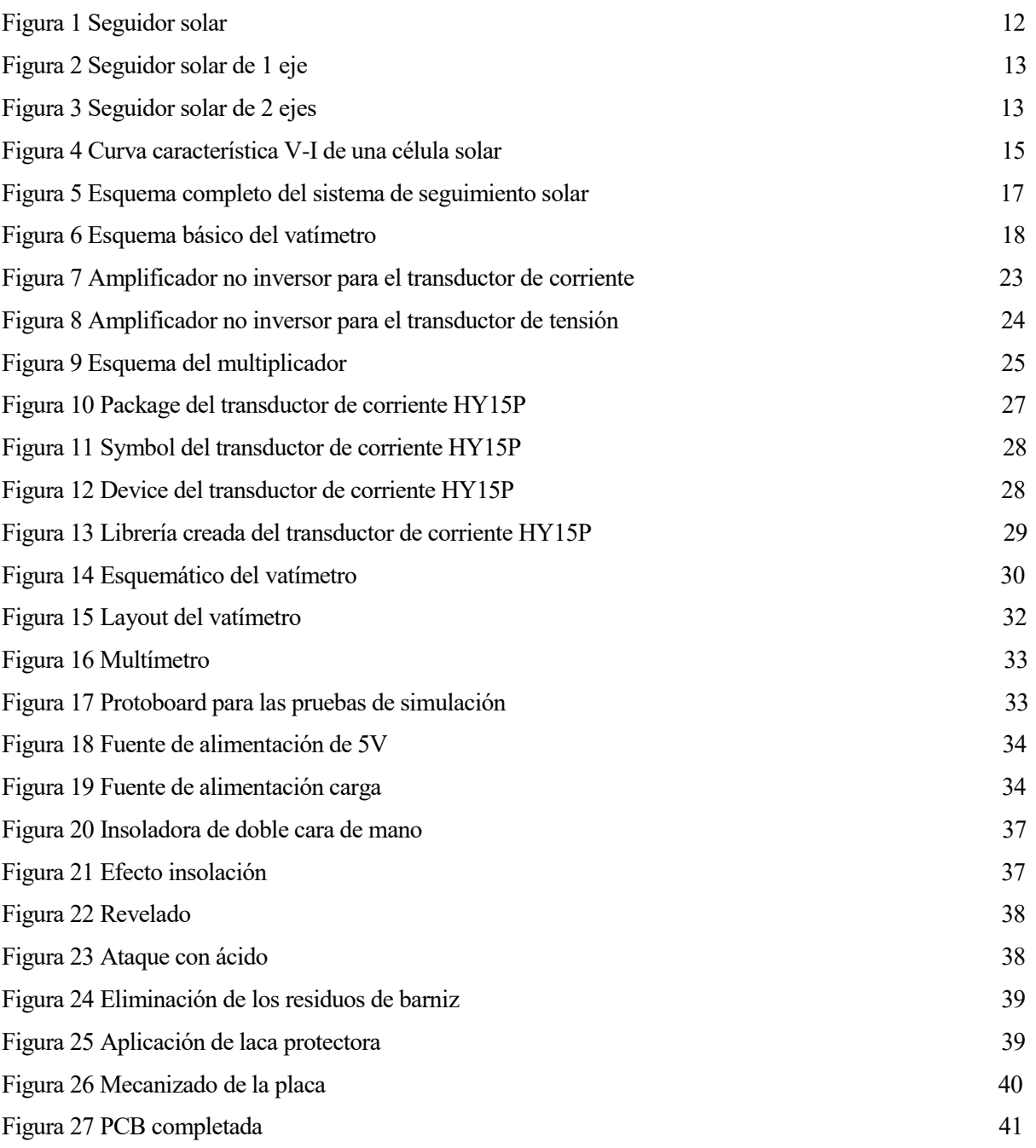

# **Notación**

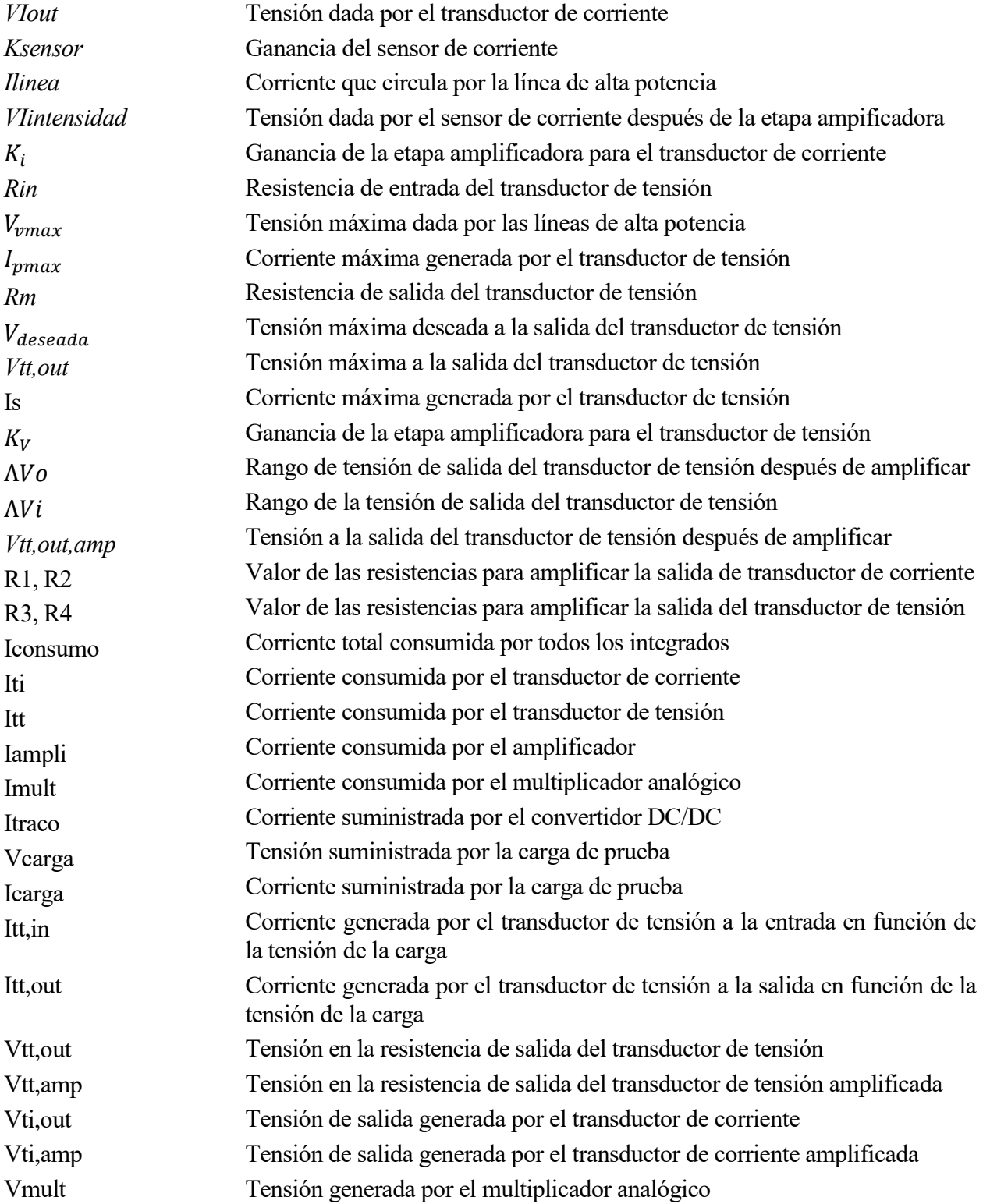

# **1 INTRODUCCIÓN**

*No hay emoción más intensa para un inventor que ver una de sus creaciones funcionando.* 

*- Nikola Tesla-*

esde el comienzo de la civilización el sol ha sido objeto de adoración. Capaz de aportar luz, calor y seguridad a la humanidad, siempre ha despertado el interés del hombre su aprovechamiento. D

Ya en los orígenes de la humanidad tenía un papel fundamental para la agricultura, así como para evaporar el agua salada y producir la sal, moneda de cambio durante un largo periodo de tiempo.

Sin embargo, los usos del sol por parte del hombre no siempre han sido tan honorables, pues también se empleaba como instrumento de tortura, para cegar a los pobres incautos que no debían haber visto ciertos elementos sagrados, e incluso como arma, tal y como cuenta la leyenda de la lupa gigante de Arquímedes.

No obstante, no es hasta la revolución industrial cuando el hombre hacer un mayor esfuerzo por dominar las ventajas que dicha forma de energía podía propiciarle, auspiciado por la enorme contaminación que los combustibles fósiles causarían a medio plazo.

#### **1.1. El seguimiento solar**

El sol es capaz de ceder a la tierra en un año 4000 veces más energía que la consumida por la humanidad en dicho periodo de tiempo, por lo que el interés que despierta como fuente de energía está totalmente justificado. Es por ello por lo que comienzan a aparecer durante el siglo XIX las primeras células solares, capaces de transformar la potencia solar en energía eléctrica.

Las mejoras fueron graduales con el paso de los años, sin embargo, este éxito fue también la razón de que los costos se mantuvieran altos, ya que los usuarios de aplicaciones espaciales estaban dispuestos a pagar las mejores células solares, sin tener ninguna razón para invertir en las de menor costo. Su precio estaba determinado principalmente por la industria de los semiconductores, por lo que no es hasta la aparición de los circuitos integrados, en la mitad del siglo XX, cuando se consiguió la disponibilidad de lingotes más grandes a precios más bajos.

No obstante, la técnica aun no ha alcanzado la madurez y están siendo exploradas muchas vías de investigación, que permitan resolver problemas como el costo de la electricidad producida, la resistencia de los materiales y la pérdida de potencia cuando los rayos no inciden perpendicularmente en la superficie de silicio, entre otros.

Una solución adoptada para este último problema consiste en dotar a las células de un sistema de seguimiento de alta precisión que consiga que las células apunten directamente al sol en cada instante.

Dado que las células son extremadamente sensibles al ángulo de incidencia de los rayos con la superficie, el problema de control será la parte crítica para la obtención de un alto rendimiento en el panel solar.

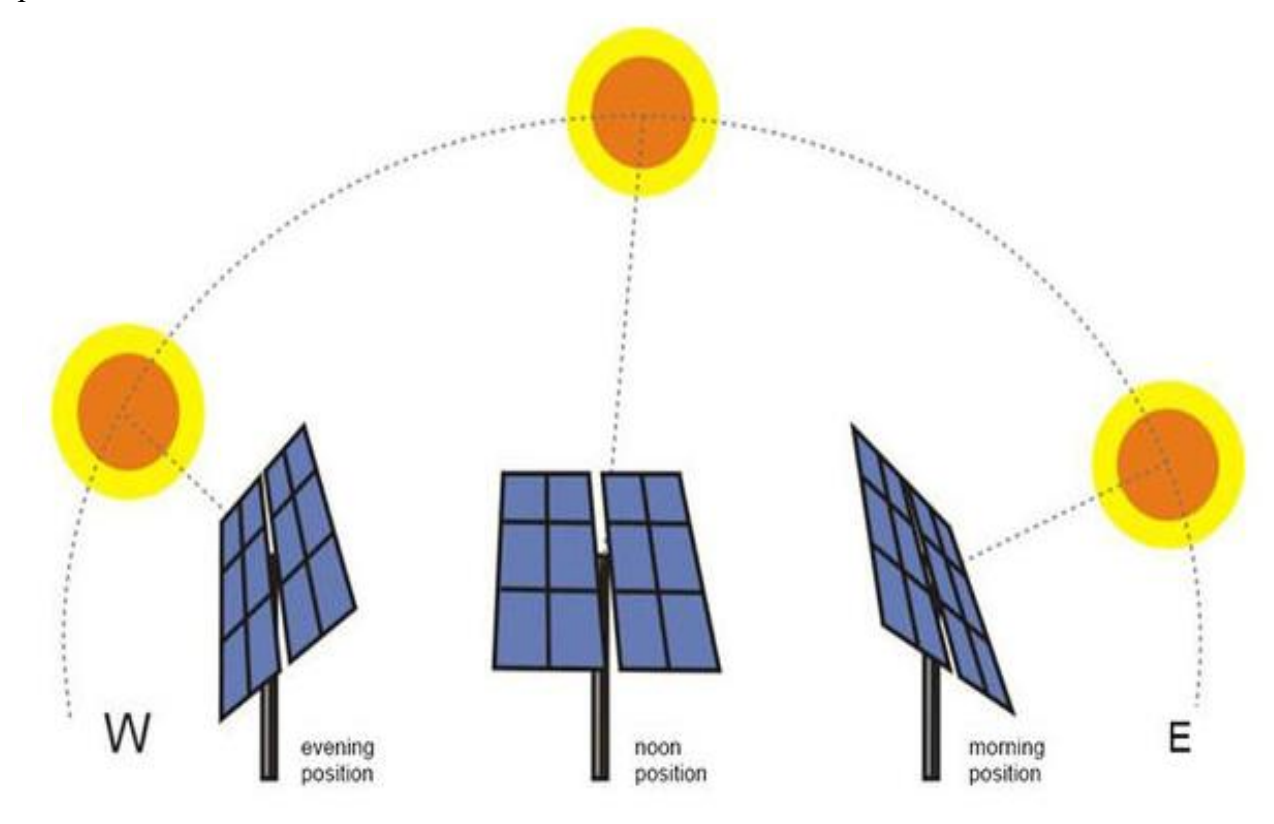

Figura 1 Seguidor solar

Existen diversos tipos de seguidores solares. Una clasificación atendiendo al giro que realiza la superficie del seguidor sería el siguiente:

- **En dos ejes**: la superficie se mantiene siempre perpendicular al sol.
- **En un eje polar**: la superficie gira sobre un eje orientado al sur e inclinado un ángulo igual a la latitud. El giro se ajusta para que la normal a la superficie coincida en todo momento con el meridiano terrestre que contiene al Sol.
- **Eje acimutal**: la superficie gira sobre un eje vertical, el ángulo de la superficie es constante e igual a la latitud. El giro se ajusta para que la normal a la superficie coincida en todo momento con el meridiano local que contiene al Sol.
- **En un eje horizontal**: la superficie gira en un eje horizontal y orientado en dirección norte-sur. El giro se ajusta para que la normal a la superficie coincida en todo momento con el meridiano terrestre que contiene al Sol.

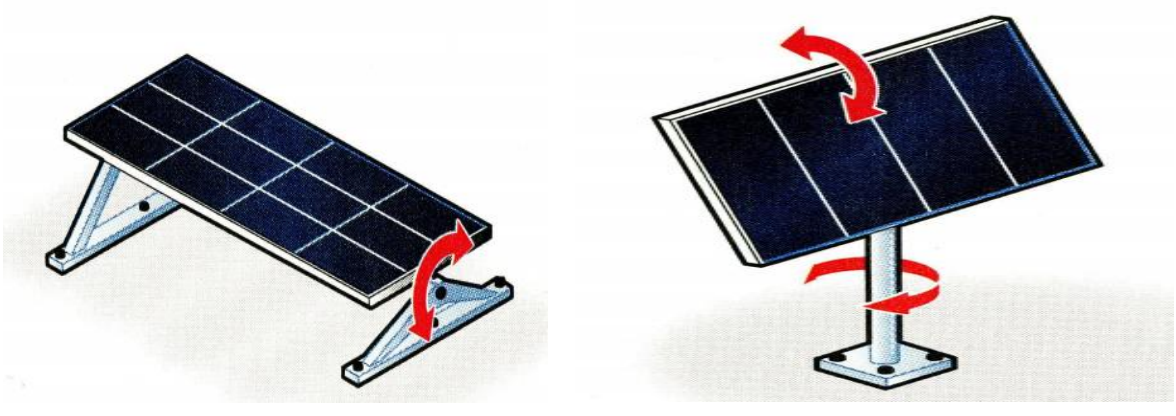

Figura 2 Seguidor solar de 1 eje Figura 3 Seguidor solar de 2 ejes

### **1.2. Problema de seguimiento de la trayectoria solar**

A pesar de que en un primer momento se puede pensar que realizar un control sobre la trayectoria seguida por el sol es un problema trivial, son varios los factores que lo complican, ya que dicha trayectoria puede variar de forma notable a lo largo de su recorrido.

Dicho movimiento es dependiente de la época del año en la que nos encontramos y de la latitud y longitud del lugar de instalación. Razón por la cual en primer lugar es necesario conocer unas ecuaciones bastante precisas que definan la posición del sol en cada instante.

Se podría pensar por tanto como primera opción, realizar un control en bucle abierto en el que sólo se tuviera en cuenta dichas ecuaciones del movimiento solar y el tiempo transcurrido, pero de esa forma se desconsideraría perturbaciones tan importantes como serían los movimientos provocados por el viento, las oscilaciones de la placa…

Otra opción sería efectuar un control en bucle cerrado con el que se determinara la posición del sol en función de las medidas de algún tipo de sensor, como sería por ejemplo un sensor de luz o de potencia recibida. Pero este control se enfrentaría a una amplia gama de perturbaciones como sería la luminosidad, la climatología… ya que se perdería la referencia de dicho controlador.

Las ventajas y desventajas de uno y otro tipo de control se analizan en la siguiente tabla:

Tabla 1 Tipos de control para seguimiento solar

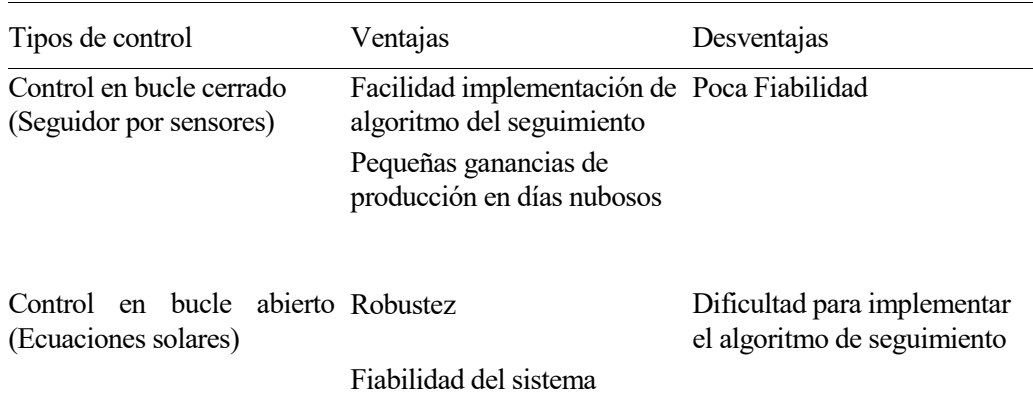

### **1.3. El sistema híbrido**

La solución aportada para realizar un control de seguimiento solar de mayor precisión y fiabilidad es una mezcla de los dos métodos anteriormente descritos. Es decir, el sistema hará uso en un principio de las ecuaciones solares para conseguir una primera aproximación del sol. Posteriormente conseguiremos una aproximación mucho más precisa haciendo uso de un sensor de potencia, que nos permitirá conocer en cada instante la potencia cedida a la red. Nuestro objetivo será que la potencia entregada por el panel sea máxima, pues de esa forma sabremos a ciencia cierta que estamos apuntando al sol directamente y que el panel solar se encuentra funcionando a máximo rendimiento.

La labor de este proyecto consistirá en realizar una medida de la potencia cedida por los paneles lo suficientemente rápida y precisa para que pueda ser procesada por el microcontrolador, contribuyendo así a la labor de las ecuaciones de movimiento solar.

l objetivo de este proyecto, como se ha comentado anteriormente, se basará en la medida de la potencia eléctrica cedida por paneles solares en cada instante*.* Los elementos necesarios para generar energía eléctrica a través de un panel fotovoltaico son los siguientes: E

- Panel fotovoltaico
- **Servomotores**
- Sensor de potencia
- Módulo inversor (DC/AC)
- Microcontrolador o PLC

#### **2.1 Panel Fotovoltaico**

Compuesto por un conjunto de células solares en serie y paralelo, constituye la parte central del proyecto. Sus células pueden estas formadas por semiconductores de varios elementos, siendo las más comunes las de silicio cristalino, silicio policristalino y silicio amorfo. Dichas células se encuentran al mismo tiempo protegidas contra la humedad y el calor por un encapsulado.

En su parte frontal hay una capa de vidrio antireflexivo y otra capa de protección frente a los rayos ultravioletas.

Todo el conjunto queda montado sobre una estructura de aluminio para aligerar su peso.

Si los valores de potencia luminosa y la orientación del panel permanecen constantes, la corriente de salida de un panel fotovoltaico varía con el valor del voltaje en la carga y su temperatura de trabajo. Esto se debe a las características intrínsecas de los materiales semiconductores y se puede apreciar en la siguiente figura:

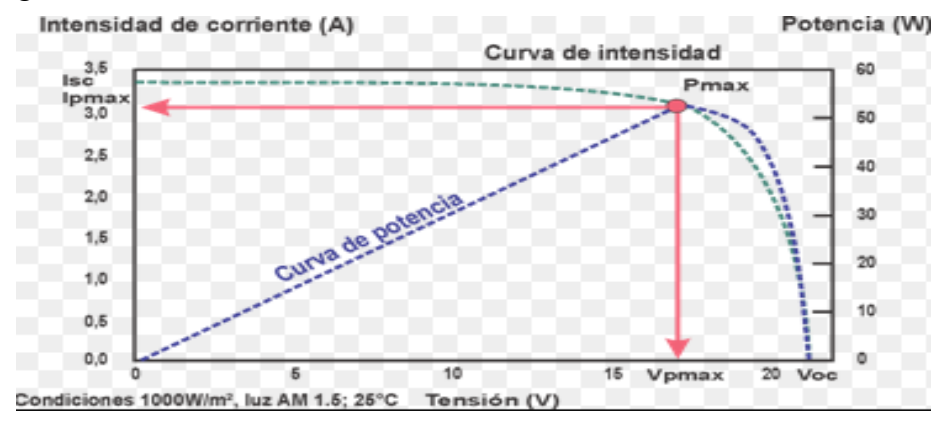

Figura 4 Curva característica V-I de una célula solar

En dicha figura aparecen ciertos puntos importantes que definen las características de la célula solar:

- *Isc (Corriente de cortocircuito):* Intensidad cedida por el silicio si cortocircuitamos la salida  $(V=0)$ .
- *Voc (Tensión de circuito abierto):* Tensión de la célula con intensidad nula (I=0).
- *MPP ó Pmax (Punto de máxima potencia):* Define el cuadro de máxima área que se puede inscribir dentro de la gráfica, en otras palabras, es la relación entre la tensión y la intensidad de la célula que provoca una mayor potencia.

El diseño de nuestro sistema está pensado para alcanzar unos elevados valores de potencia por lo que se decidió adquirir el módulo *BSQ-D280.* Dicho módulo era capaz de conseguir una tensión a circuito abierto (Voc) de 78V y una corriente de cortocircuito (Isc) de 4.3A. Dicho módulo ofrece unos valores de tensión y corriente que no nos permite alcanzar la potencia deseada, pero que si nos ofrece la posibilidad de unirlos en paralelo y en serie para conseguir aumentar dichos valores. Los valores eléctricos de cada módulo fotovoltaico están reflejados en la siguiente tabla:

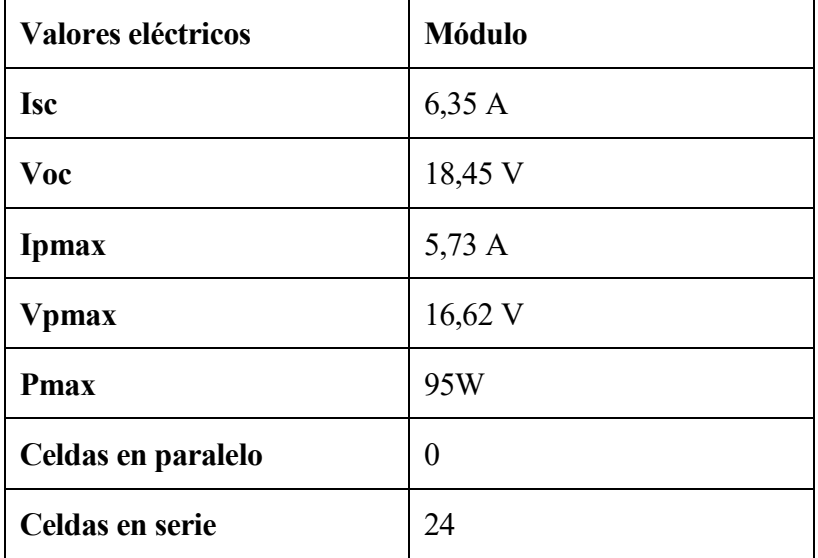

Tabla 2 Datos eléctricos del panel fotovoltáico

### **2.2 Módulo Inversor (AC/DC)**

El inversor será el encargado de volcar y transformar la potencia cedida por la placa, para ello transforma las componentes de tensión continúa proporcionadas por la placa (DC) en tensión alterna (AC) con las características de frecuencia, voltaje e impedancia propias de la red eléctrica española.

### **2.3 Microcontrolador o PLC**

Este controlador se encargará de controlar en primer lugar la posición de los diferentes motores que orientan la placa y en segundo lugar se encargará de hacer rápidas lecturas de los valores dados por el sensor de potencia.

## **2.4 Sensor de potencia**

Como se indicó anteriormente, para obtener una medida fiable de la potencia se optó por diseñar una placa electrónica que hiciera una medida analógica de la potencia. Este vatímetro analógico hace una medida en tiempo real de la corriente y de la tensión suministrada en cada instante por la placa, para posteriormentene multiplicarlas y obtener de esa forma la potencia.

Dicha medida será empleada, como ya se ha indicado, por el PLC, para conocer si la placa está cediendo la mayor potencia posible.

## **2.5 Esquema General**

En la siguiente figura se puede observar con facilidad la conexión de los los diferentes dispositivos que forman el sistema:

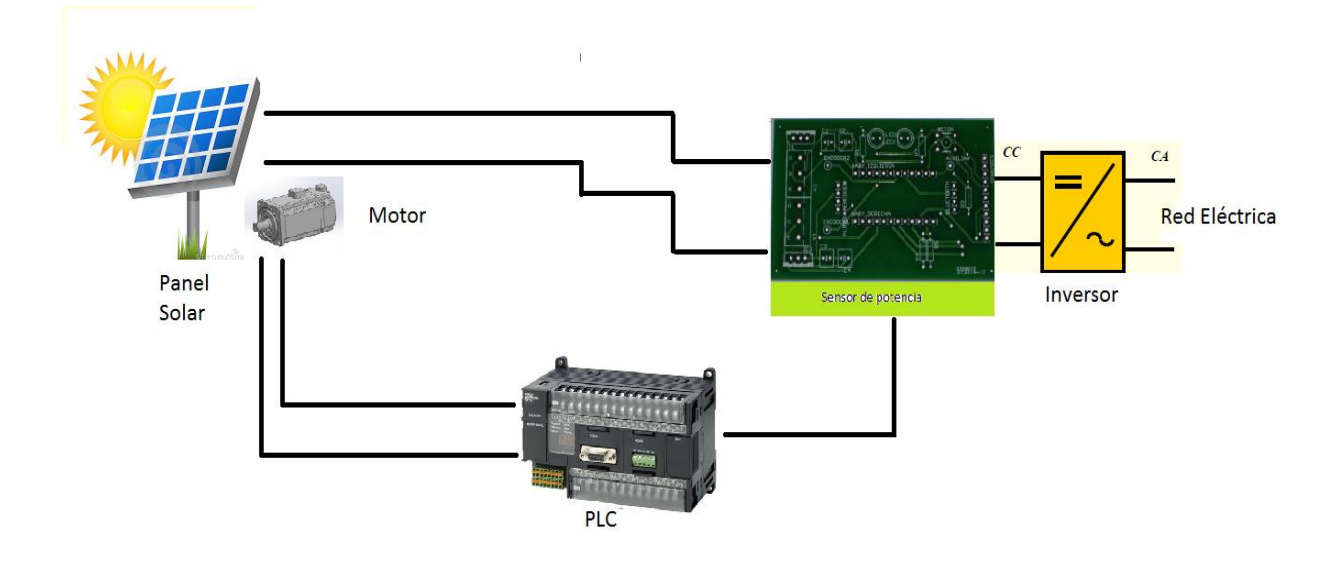

Figura 5 Esquema completo del sistema de seguimiento solar

# **3 ELEMENTOS VATÍMETRO**

n este capítulo se describe el proceso de fabricación del vatímetro comentado. Como ya se indicó anteriormente, se optó por crear dicho vatímetro de forma analógica para que sea capaz de medir la potencia que esta cediendo la placa en cada instante, proporcionando un nivel de tensión proporcional a dicha medida. E

Para ello se creó una *PCB* a través del programa de diseño "EAGLE". Dicho programa dispone de todas las herramientas básicas de diseño de placas de circuito impreso, tanto a nivel esquemático como para su fabricación en PCB.

Las principales ventajas que ofrece la creación de dicha PCB es una alta tasa de muestreo, así como una alta fiabilidad.

La forma mas sencilla de medir la potencia instantánea es conocer en primer lugar el valor en cada momento, tanto de la tensión como de la intensidad, de forma que siguiendo la fórmula **P = V x I** tengamos los vatios instantáneos.

Para poder medir los valores de la tensión y de la intensidad en cada instante serán necesarios contar con transductores capaces de medir dichas magnitudes.

El transductor de tensión se colocará de forma paralela a las líneas del panel solar y generará una señal proporcional a la tensión medida. Por su parte, el transductor de corriente será conectado en serie a la línea de potencia, generando una señal proporcional a la intensidad de entrada.

Una vez conocidas dichas magnitudes, solamente será necesario implementar una etapa que las multiplique, para lo que se empleará un circuito integrado de multiplicación analógica.

De esta forma será posible conocer la potencia instantánea cedida por el panel fotovoltáico en cada instante.

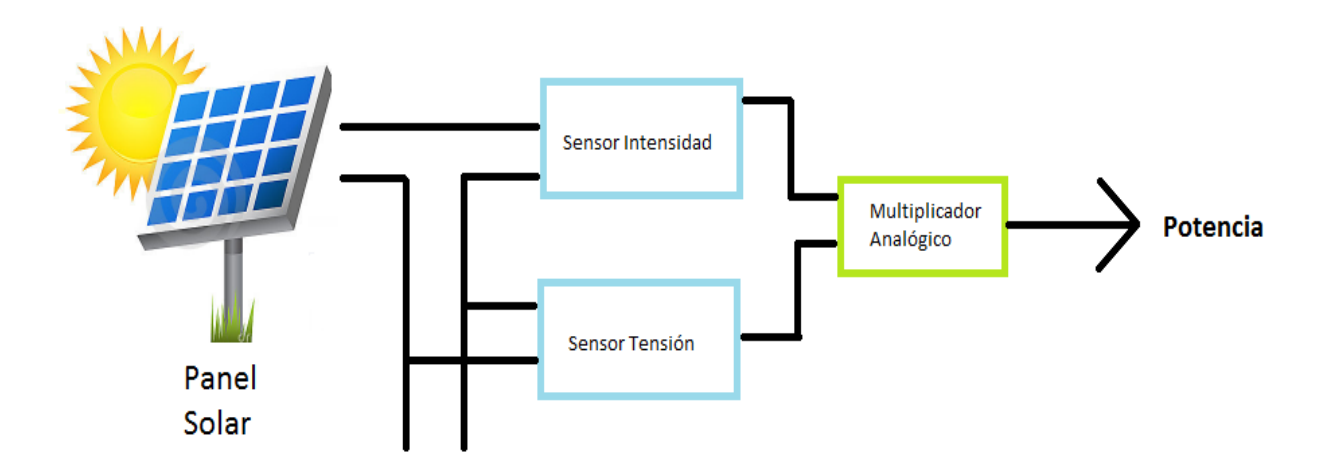

Figura 6 Esquema básico del vatímetro

Antes de comenzar a ojear el mercado en busca de los sensores necesarios, es necesario conocer previamente los rangos de las magnitudes que son necesarias estimar. Para ello se dispone de la tabla que se analizó en capítulos anteriores, en la que se indicaba los rangos de la tensión y la intensidad que va a producir el panel fotovoltaico.

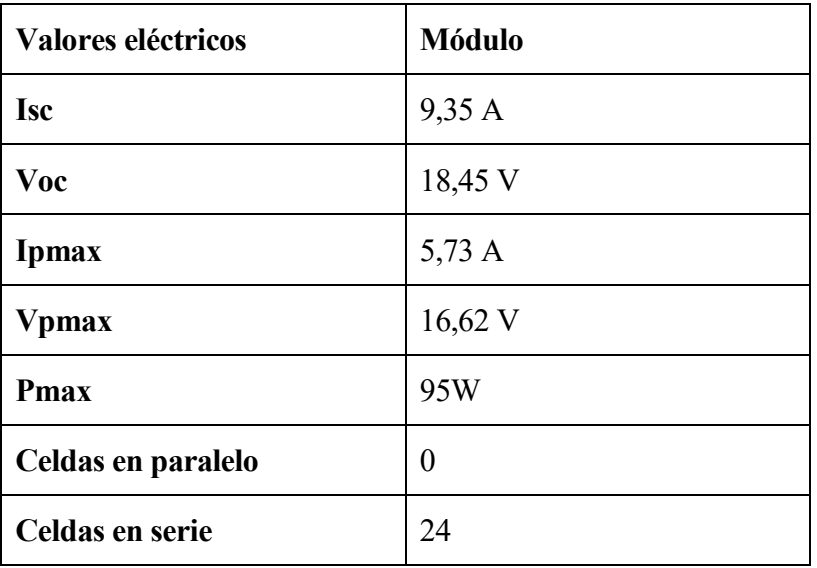

Tabla 3 Datos eléctricos del panel fotovoltáico

A partir de dichas especificaciones se obtiene una primera aproximación de los rangos que deben ser capaces de manejar los elementos que formarán parte de la PCB:

Tabla 4 Especificaciones técnicas del vatímetro

| <b>Dispositivo</b>       | Rango de entrada | Rango de salida |
|--------------------------|------------------|-----------------|
| Sensor intensidad (A)    | $0 - 10 A$       | $0 - 10$ V      |
| Sensor voltaje (V)       | $0 - 450$ V      | $0 - 10$ V      |
| <b>Multiplicador (V)</b> | $0 - 4500$ W     | $0 - 10$ V      |

### **3.1 Sensor intensidad HY-15P**

El primero de los elementos que se necesita es un transductor de corriente que sea capaz de medir como mínimo 10 A. Tras realizar una búsqueda por el mercado, se encontró un transductor de la marca LEM que era capaz de medir hasta 15 A.

Dicho transductor usa el principio físico conocido como efecto hall. El sensor deja pasar la corriente recibida del panel fotovoltaico por un conductor alojado en su interior rodeado de espiras. Por "efecto Hall", el campo magnético creado por la corriente que atraviesa el conductor inducirá un voltaje en las espiras proporcional a la intensidad de entrada.

El número de espiras que rodea al conductor es lo que limita el rango de intensidad que es capaz de medir, es decir, a mayor numero de espiras se conseguirá un mayor "efecto Hall", reflejado en una mayor caída de potencial.

Con la hoja de datos del modelo se puede conocer muchas de sus características técnicas, así como su conexionado. Las características más interesantes se ilustran en la siguiente tabla:

| <b>Símbolo</b> | Descripción                  | <b>Valor</b>    |
|----------------|------------------------------|-----------------|
| Vc             | Voltaje de alimentación      | $+/-12.+/-15$ V |
| Ipn            | Intensidad circuito primario | 15A             |
| R1             | Resistencia de carga         | $>1K\Omega$     |
| <b>Vout</b>    | Voltaje de salida            | $+/-4$ V        |

Tabla 5 Características técnicas del sensor de corriente HY-15P

Otras características que también ofrece este dispositivo y que son interesantes de mencionar son:

- Alta inmunidad frente a interferencias externas
- Diseño compacto para placas PCB
- Bajo consumo energético
- Aislamiento galvánico entre la línea de alta potencia y el circuito electrónico

Tras una primera observación se comprobó que la tensión de salida no concordaba con la tensión de salida del diseño inicial, pues el transductor tiene el rango de la tensión de salida limitado a +/-4 V, mientras que el diseño inicial estaba planteado para tener un rango de salida de +/-10V.

No obstante, esto no supuso un gran inconveniente pues como solución se diseñó una etapa de amplificación, la cual permitiría aprovechar el rango de entrada al multiplicador, es decir, la señal de entrada del amplificador quedaría multiplicada por 2,5 a la salida de este: **KImult**=2.5

Las ecuaciones que definen la etapa de este sensor son las mostradas a continuación:

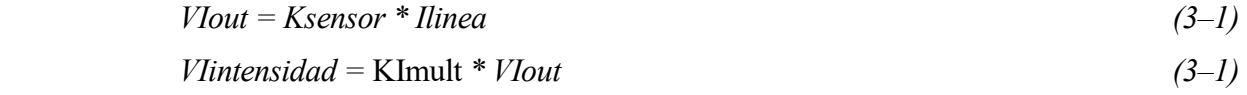

Empleando las ecuaciones anteriores y los valores de las constantes:

Ksensor  $= 0.4$ 

 $K_i = 2.5$ 

llegamos a:

$$
Vlintensidad = KImult *Ksensor * Ilinea = Ilinea \qquad (3-3)
$$

Se observa como la tensión después de la etapa amplificadora es igual a la intensidad que circula por la línea de los paneles solares.

#### **3.2 Sensor tensión LV-25P**

El segundo de los elementos que se necesitaba era un transductor de tensión que fuera capaz de medir como mínimo 450 V. Tras realizar una búsqueda por el mercado, se encontró un transductor de la marca LEM que era capaz de medir hasta 600V.

Este dispositivo roba una pequeña cantidad de intensidad, del orden de miliamperios, de la línea de voltaje a medir y la redirige a una bobina ubicada en su interior (bobina primaria). El flujo magnético creado por esta corriente primaria (Ip) se equilibra cerrando el bucle a través de una bobina secundaria usando nuevamente un dispositivo de efecto Hall asociado a un circuito electrónico. La corriente secundaria (compensada) es una representación exacta del voltaje a medir. Finalmente se hace atravesar la corriente de salida por una resistencia para ajustar el rango de tensión a la salida.

Este dispositivo también requiere un diseño de la resistencia de entrada (Rin). Como el dispositivo produce una corriente proporcional a la tensión medida, de valor máximo **10 mA**, y nosotros deseamos llegar a medir hasta 270V, el valor de la resistencia de entrada que deje pasar sola esa intensidad a máxima tensión sería:

$$
Rin = \frac{Vvmax}{lp,max} = \frac{450V}{10mA} = 45 k\Omega
$$
\n
$$
(3-4)
$$

Como resultado tras el sensor se genera otra corriente (Is), proporcional a esa intensidad primaria, de 25mA a máximo funcionamiento. Por tanto, este sensor se comporta realmente como una fuente de intensidad controlada por intensidad.

Por último, será necesario colocar una resistencia de salida (Rm) a tierra para transformar la intensidad de salida a tensión.

Dado que se necesita un rango de tensiones de 10 V para aprovechar totalmente el rango de entrada del multiplicador, será necesario utilizar una resistencia a la salida con valor:

$$
Rm = \frac{Vdeseada}{Is} = \frac{10V}{25mA} = 400\Omega
$$
 (3-5)

Como no se debe sobrepasar en ningún momento las especificaciones que limitan el valor de la resistencia de salida a 350Ω, emplearemos una resistencia de 330Ω, por lo que se producirá una variación en el rango de la tensión de salida:

$$
Vtt, out = Rm * Is = 330 \Omega * 25mA = 8.25V
$$
\n(3-6)

Como solución a este problema, se hará uso nuevamente de una etapa amplificadora que sea capaz de proporcionar un rango de tensión a la salida igual a los 10V deseados:

$$
K_V = \frac{\Delta V_o}{\Delta V_i} = \frac{10 V}{8.25 V} = 1.21 \tag{3-7}
$$

De nuevo a partir de la hoja de datos del modelo se puede conocer muchas de sus características técnicas, así como su conexionado. Las características más interesantes se ilustran en la siguiente tabla:

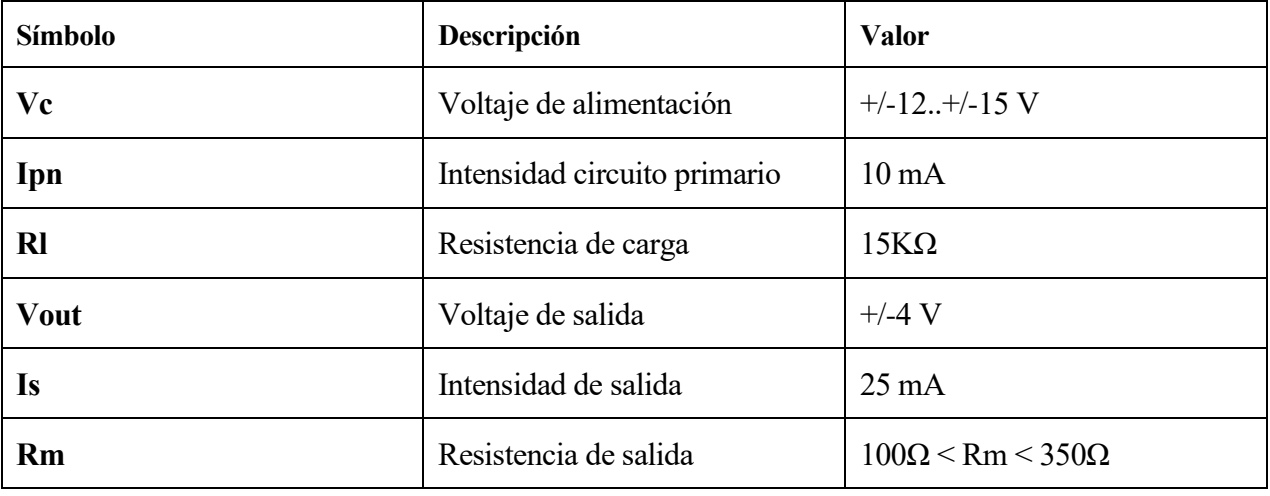

Tabla 6 Características técnicas del sensor de tensión LV-25P

Al igual que se hizo con el sensor de intensidad, es posible resumir las ecuaciones que definen la etapa de este sensor:

$$
I_{PN} = \frac{1}{Rin} \cdot V_{Tension} \tag{3-8}
$$

$$
K_{iv} = \frac{Is}{Imax} = \frac{25mA}{10mA} = 2.5
$$
 (3–9)

$$
Vdeseada = Rm * Is * K_V = 330 \Omega * 25mA * 1.21 = 10V
$$
 (3–10)

$$
Is = K_{iv} * I_{PN} \tag{3-11}
$$

A partir de dichas ecuaciones se puede calcular el valor de la tensión de salida en función de la tensión de entrada:

$$
Vtt, out,amp = Kiv * \frac{Rm}{Rin} * KV * VTension = 0.03993 * VTension
$$
 (3–12)

#### **3.3 Amplificador LM324N**

Una vez conseguidas las medidas de la tensión y de la corriente a la que está trabajando el panel fotovoltaico, se necesitará una etapa de acondicionamiento de señal, ya que las tensiones proporcionadas por los transductores no pertenecen a la misma escala.

El diseño de dicha etapa de acondicionamiento es también muy importante para poder aprovechar completamente el rango de entrada de los elementos posteriores, ya que estos harán uso también de las medidas de los transductores.

Tras una búsqueda por el mercado se decidió emplear la serie comercial LM324 de *National Instrument.* Este encapsulado contiene en su interior hasta 4 amplificadores, de los cuales solo se usarán dos.

El primero de los amplificadores se usará para acondicionar el rango de salida del transductor de corriente. Cabe recordar que la tensión de salida de este dispositivo pertenece a un rango de 4 V, por lo que será necesario multiplicarlo por 2.5 para conseguir el rango de tensión deseado de 10V.

Empleando una configuración no inversora es posible conseguir el múltiplo de 2.5 y que el voltaje de salida cambie en la misma dirección que el voltaje de entrada.

El montaje de una etapa de amplificación no inversora es el mostrado en la siguiente figura:

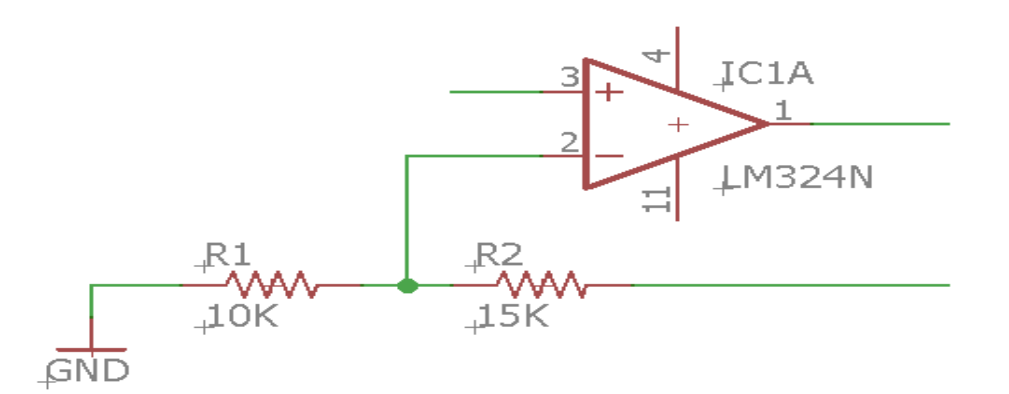

Figura 7 Amplificador no inversor para el transductor de corriente

Para dimesionar las resistencias hacemos uso de la siguiente ecuación:

$$
K_i = \frac{\Lambda v o}{\Lambda v i} = 2.5 = I + \frac{R2}{R1}
$$
 (3-13)

Unos valores posibles de las resistencias para conseguir la ganancia deseada serían:

# **R2=15 KΩ**

#### **R1=10 KΩ**

El segundo de los amplificadores se usará para acondicionar el rango de salida del transductor de tensión. Como recordaremos, la tensión de salida de este dispositivo pertenecía a un rango de 0 a 8.25 V, por lo que será necesario multiplicar dicho rango por una ganancia que permita obtener un rango de 0 a 10V.

Empleando una configuración no inversora será posible conseguir la ganancia deseada y que el voltaje de salida cambie en la misma dirección que el voltaje de entrada.

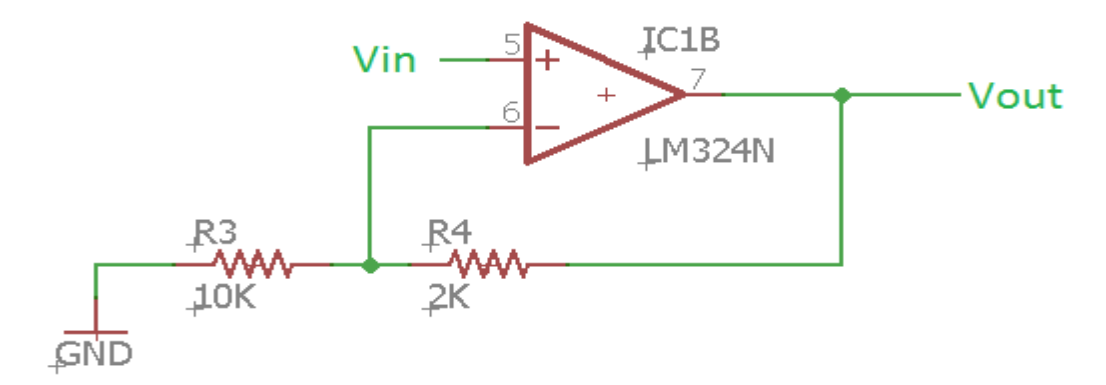

Figura 8 Amplificador no inversor para el transductor de tensión

Nuevamente, haciendo uso de la ecuación que relaciona la tensión de salida con la de entrada es posible dimensionar las resistencias a emplear:

$$
K_V = \frac{\Delta V \rho}{\Delta V i} = \frac{10 V}{8.25 V} = 1.2 = I + \frac{R4}{R3}
$$
 (3.14)

Por lo que unos valores posibles de las resistencias serían:

$$
R4=2 K\Omega
$$
  

$$
R3=10 K\Omega
$$

A pesar de que los valores de las resistencias podrían tener cualquiera valor que proporcionara la ganancia deseada, se establecieron estos valores al ser los más comunes que existían en el mercado.

#### **3.4 Multiplicador analógico AD633JNZ**

Una vez que se dispone de una tensión proporcional a la corriente y a la tensión medida por cada uno de los sensores descritos en el apartado anterior, es el momento de llevar a cabo una multiplicación analógica de dichas señales.

El dispositivo encargado de realizar dicha multiplicación analógica de señales es el *Multiplicador AD633JNZ* de la empresa *Analog Devices.* 

Este dispositivo está diseñado para multiplicar de forma analógica dos señales de entrada, proporcionando además alta impedancia, tensión de salida en una escala nominal de 10V suministrada por un zener y una entrada sumatoria de alta impedancia.

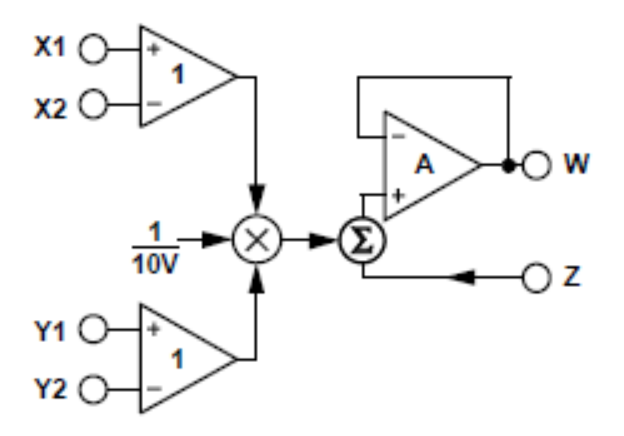

Figura 9 Esquema del multiplicador

Como se puede apreciar en el esquemático, cada una de las entradas diferenciales se multiplica analógicamente al mismo tiempo que se divide entre 10 para tener un rango de salida del multiplicador de 0 a 10 V. Posteriormente, es posible sumar al resultado de dicho producto una señal exterior (entrada Z) para hacer realimentaciones. Dado que en nuestro caso no es neceario tal fin y solo se desea realizar una multiplicación de señales, dicha entrada será anulada conectándola a tierra. En la última de las etapas antes de la salida, se puede observar un amplificador operacional con un montaje en seguidor de tensión, que se encarga de volcar la salida definitiva.

La ecuación que define la salida proporcionada para este elemento sería la mostrada a continuación:

$$
W = \frac{(X_1 - X_2) * (Y_1 - Y_2)}{10} + Z \tag{3-13}
$$

#### **3.5 Convertidor DC/DC TracoPower 3-0523**

El vatímetro será alimentado con una tensión de 5V, pero todos los demás componentes necesitan una alimentación de +/-15V, por ello será necesario emplear un convertidor DC/DC que permita obtener dicho rango de tensiones para la alimentación de todos los integrados.

El convertidor DC/DC elegido fue el TEN 3-0523 de la marca TracoPower. Dicho convertidor tiene un rango del voltaje de entrada de 4.5-9.0 Vdc (nominal 5 Vdc) y nos proporciona una tensión de salida de +/-15 Vdc.

Este convertidor proporciona una corriente de 100 mA, superior a la suma de las corrientes consumidas por cada uno de los integrados que va a alimentar.

Iconsumo = Iti + Itt + Iampli + Imult =  $10 \text{ mA} + 10 \text{ mA} + 1 \text{ mA} + 6 \text{ mA} = 27 \text{ mA}$ Itraco =  $100 \text{ mA}$ **Itraco > Iconsumo**

# **4 DISEÑO DE LA PLACA DE CIRCUITO IMPRESO (PCB)**

na vez que ya se ha realizado la elección de los componentes que formarán parte de la placa de circuito impreso, es el momento de realizar el diseño del esquema del circuito, para lo que se hizo uso del software *Eagle.* U

Es un programa de diseño de diagramas y PCBs con autoenrutador, famoso en todo el mundo debido a su sencillez, a sus altas capacidades y a que muchas versiones de este tienen una licencia Freeware, así como una gran cantidad de bibliotecas de componentes alrededor de la red.

### **4.1 Creación de librerías en EAGLE**

Algunos de los componentes utilizados en el diseño tienen sus librerías ya implementadas en el software, mientras que otros, como los dos transductores y el multiplicador, se han tenido que crear desde cero.

A continuación, se mostrará a modo de ejemplo como se creó la librería del transductor de intensidad HY-15P, siendo el procedimiento similar para todos los componentes que se deseen crear.

En primer lugar, es necesario crear una nueva librería desde el panel de control. El nombre de esta librería será HY15P.lbr

Una vez creada dicha librería, se puede observar desde el editor que consta de 3 partes:

• **Package:** En esta parte es donde se esboza el encapsulado del componente, es decir, la forma geométrica que se verá en el layout (.brd). Para ello, será necesario disponer de las medidas del encapsulado, de forma que se realice un boceto del componente con una escala de medida adecuada, así como de las medidas de cada uno de los terminales del componente.

Un recetario para la creación de la huella sería el siguiente:

1º Seleccionar el tipo de Pad del componente y adecuarle sus dimensiones (TH: drill y diámetro pad; SMD: largo x ancho). Previamente habrá que ajustar el grid a las dimensiones del componente (en inches/mils o en mm)

2º Colocar tantos pads como tenga el componente a la distancia correcta

3º Etiquetar cada 'pad' usando la herramienta 'Rename'(renombrar).

4º Crear la envoltura o contorno del componente (capa tplace).

- 5º Poner las etiquetas '>NAME' (capa tNames) y '>VALUE' (capa tValues) en el diseño.
- 6º Escribir una breve descripción del componente (click en 'Description').
- \* Recordar centrar siempre el componente con la cruz central

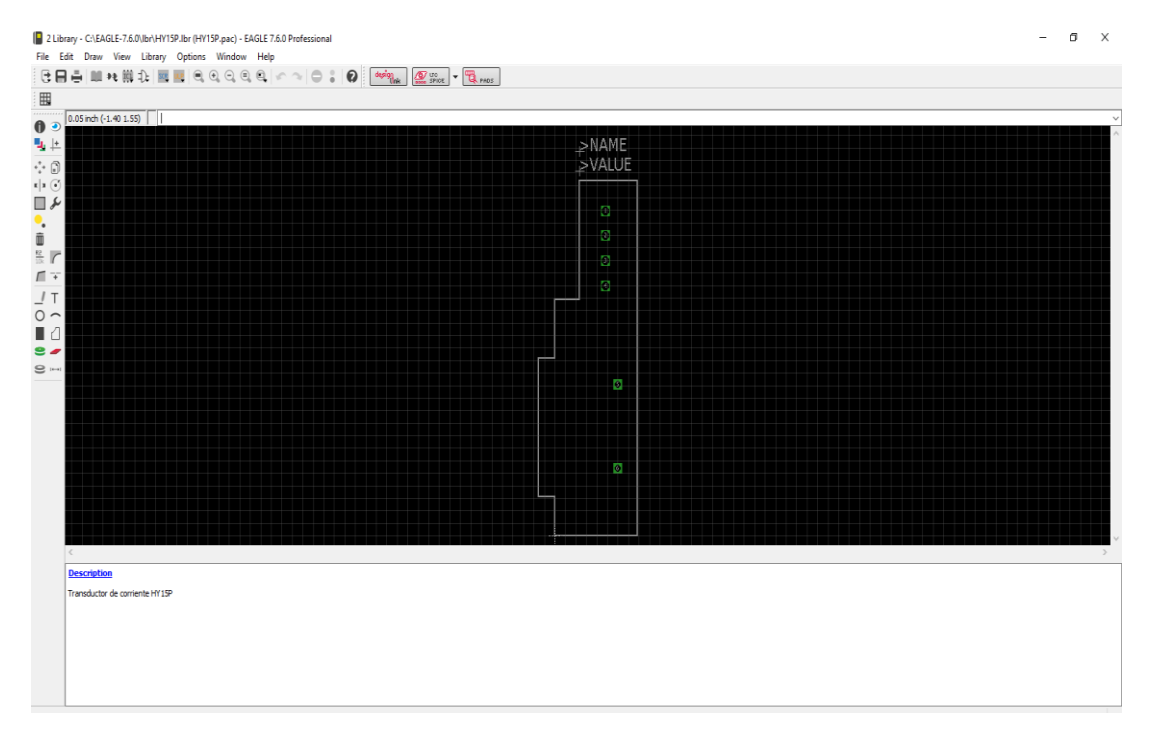

Figura 10 Package del transductor de corriente HY15P

• **Symbol:** En este fichero es donde se crea el boceto que tendrá el componente en el esquemático (.sch). Para ello es necesario definir todos los pines de entrada y salida del componente, así como sus pines de alimentación

Un recetario para la creación del symbol sería el siguiente:

1º Dibujar el contorno que tendrá nuestro símbolo nuevo.

2º Colocar los pines que tendrá el símbolo: El circulo verde será el punto de conexión de ese pin en el esquemático

3º Renombrar los pines.

4º Poner las etiquetas '>NAME' y '>VALUE' en nuestro diseño y decir a qué capas corresponde cada uno de ellos.

5º Escribir una breve descripción del componente (click en 'Description').

\* Recordar centrar siempre el componente con la cruz central

|                                                                                                    |         | $>$ NAME |        |              |  |
|----------------------------------------------------------------------------------------------------|---------|----------|--------|--------------|--|
| $\begin{tabular}{ c c c c } \hline \rule{0pt}{2.5ex} \rule{0pt}{2.5ex} \rule{$ |         | >VALUE   |        |              |  |
|                                                                                                    | $in 9+$ | PIN      | $+15V$ | pwr 0        |  |
|                                                                                                    |         |          | 0V     | pwr 0        |  |
|                                                                                                    | in 9    | POUT     | $-15V$ | pwr 0        |  |
|                                                                                                    |         |          | OUT    | $\neg pwr 0$ |  |
| $\,<\,$<br><b>Description</b>                                                                                                    |         |          |        |              |  |

Figura 11 Symbol del transductor de corriente HY15P

• **Device:** Esta parte funciona como un organizador. En este fichero es donde se selecciona los símbolos que reúne el dispositivo y el encapsulado, y se hacen corresponder los pines entre el *Package* y el *Symbol.* 

Un recetario para la creación del Device del componente sería:

1º Click en 'new' y seleccionar el paquete que se desea utilizar para el dispositivo. Luego se acepta con "OK".

2º Click en 'Add' para añadir el símbolo del componente. Importante colocarlo centrado con respecto a la cruz central.

3º Conectar los pines del 'package' con los del 'device'.Click en 'Connect', se conectará uno a uno cada uno de los pines.

- 4º Escribir una breve descripción del componente (click en 'Description').
- \* Recordar centrar siempre nuestro componente con la cruz central

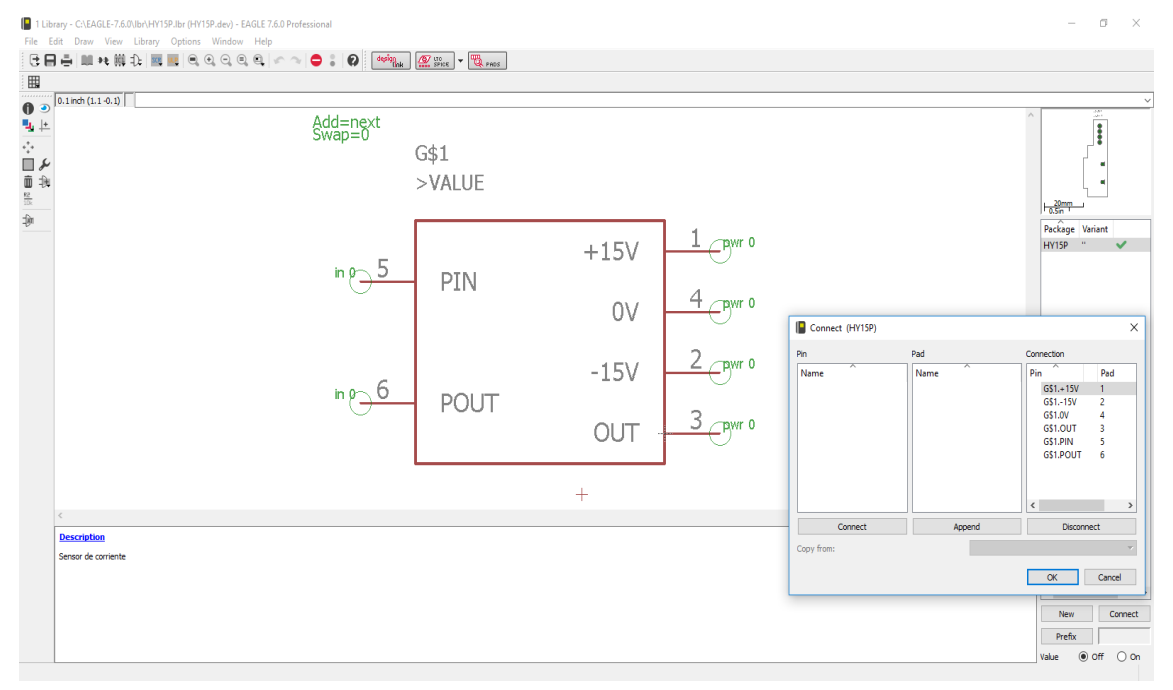

Figura 12 Device del transductor de corriente HY15P

Por último, es necesario guardar la librería. Para comprobar que se han realizado todos los pasos correctamente, será necesario verificar desde la pantalla principal de Eagle que la librería creada contiene los tres tipos de archivos comentados.

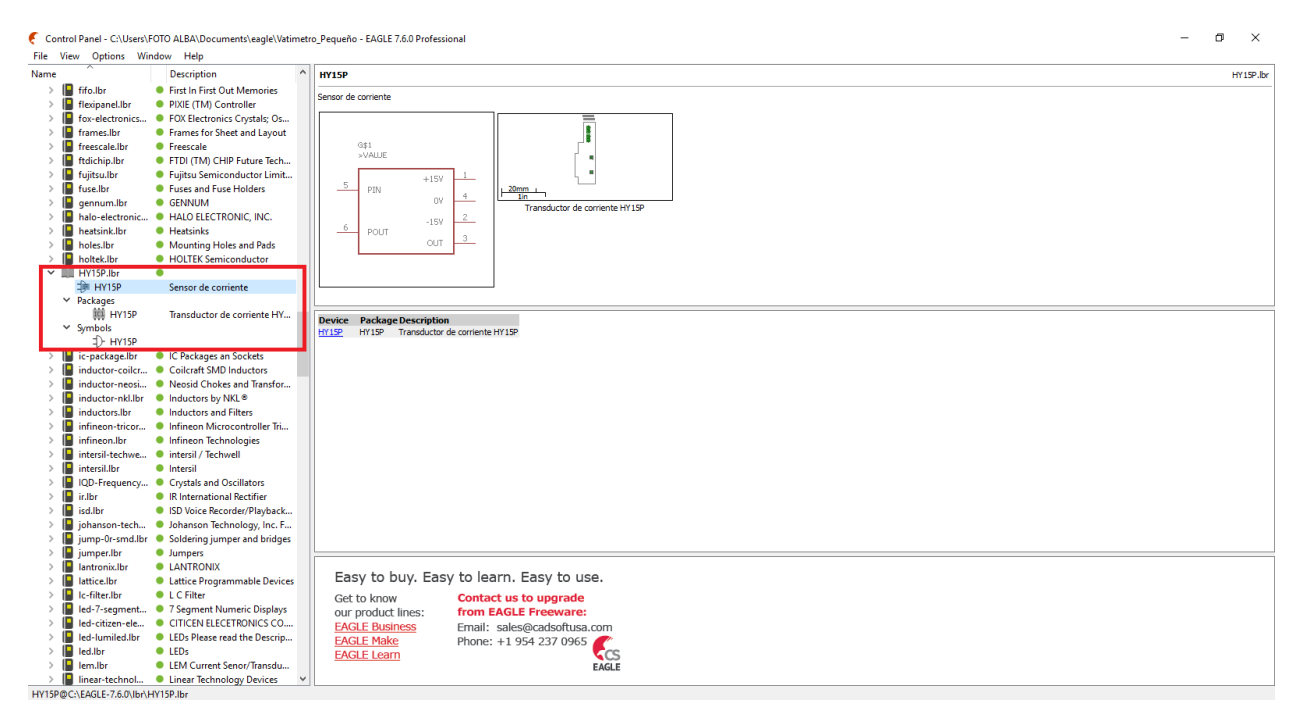

Figura 13 Librería creada del transductor de corriente HY15P

# **4.2 Diseño esquemático del vatímetro**

A través de este software se puede realizar una representación de las interconexiones eléctricas de todos los componentes comentados hasta ahora,

Primero es necesario crear un nuevo proyecto en el que trabajar: File>New>Project

Una vez creado el proyecto, es necesario crear un nuevo esquematico para ese proyecto: File>New>Schematic.

Una vez creado dicho esquemático es conveniente guardarlos con un nombre adecuado ('Save').

Para esta parte del diseño es muy importante saber qué componentes se van a necesitar para nuestro diseño, cuántos y cómo van a estar interconectados.

En primer lugar, se irán añadiendo cada uno de los componentes desde la biblioteca en la que se encuentran definidos.

Una vez añadidos todos los componentes, se conectarán a partir de la herramienta *wire*. Luego se hará uso del botón de errores para comprobar si se ha cometido algún error.

Una vez que se han realizado todos estos pasos, el esquema final sería el mostrado a continuación:

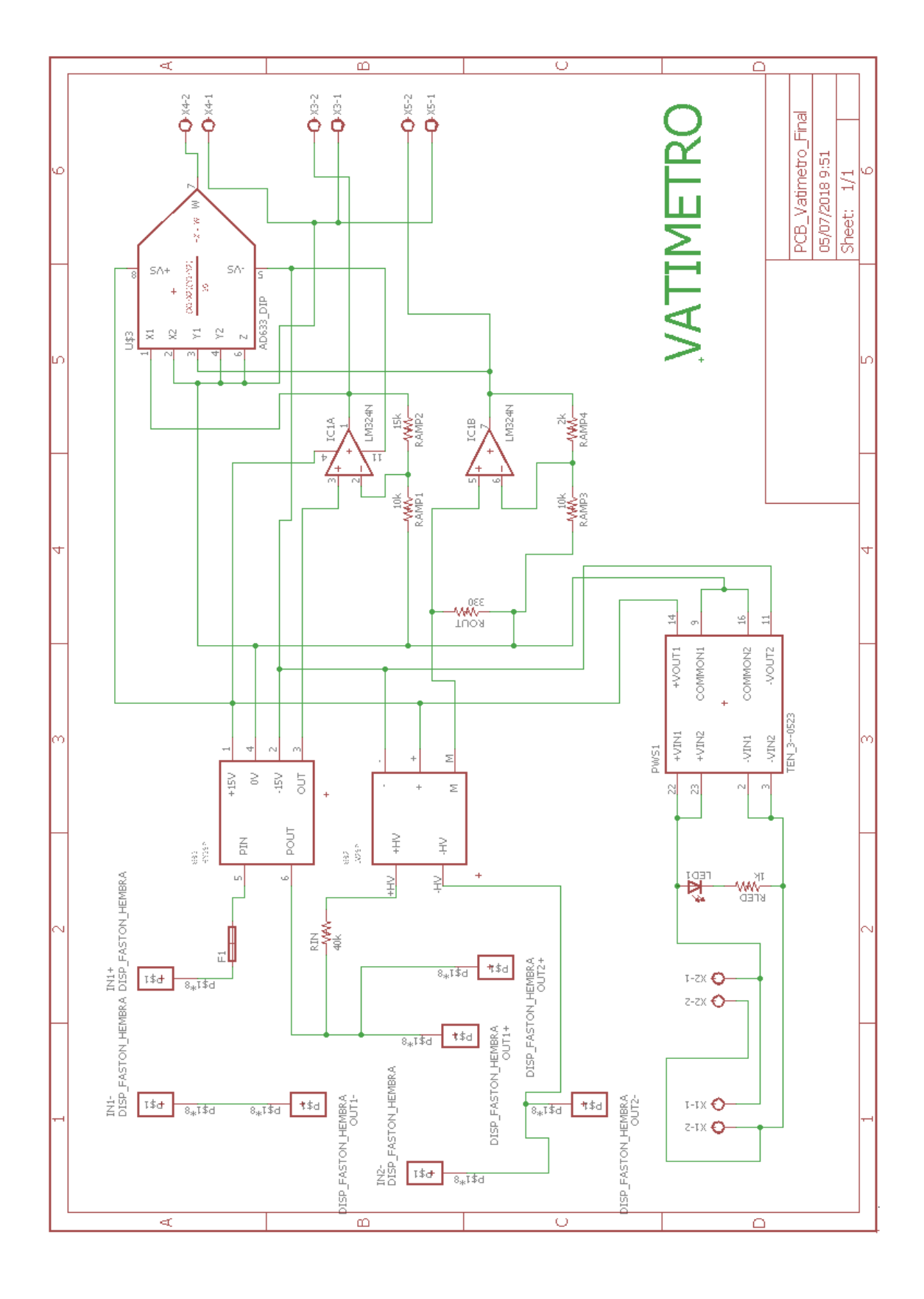

#### Figura 14 Esquemático del vatímetro

La figura anterior representa una visión esquemática de nuestro vatímetro.

Cabe destacar en primer lugar que la alimentación de los integrados se realizará con una línea externa de 5 V, que se conectará al convertidor DC/DC antes comentado, para así obtener +/- 15V y tierra con un aislamiento de seguridad para la conexión de los diferentes integrados. Además, la línea de alimentación de 5V será encargada de encender un LED, de forma que estemos seguros de que la alimentación se está realizando de forma adecuada.

A continuación, se encuentran los bloques de los transductores de tensión e intensidad, cuyas salidas se encuentran conectadas con el amplificador.

Por último, las salidas de los amplificadores usados son conectadas a las entradas libres del multiplicador.

Como nuestra señal no es diferencial las entradas libres del multiplicador se conectan directamente a tierra. La salida de este bloque será nuestra medida de la potencia suministrada por la placa.

### **4.3 Diseño layout de la PCB**

Una vez que tenemos diseñado nuestro esquemático pasamos a generar el Layout de nuestra PCB.

Llegados a este punto tendremos que decidir la ubicación de los componentes, pues conseguir ubicarlos de forma óptima nos permitirá reducir considerablemente el tamaño final de la PCB.

Se utilizará un ancho de pista mayor para las de tensiones mas elevadas, se evitarán los cambios de direcciones de 90º y se guardará cierta distancia entre cada uno de los componentes para evitar acoplamientos de tensiones.

El resumen de las dimensiones se muestra en la siguiente tabla:

Tabla 7 Dimensiones de la PCB

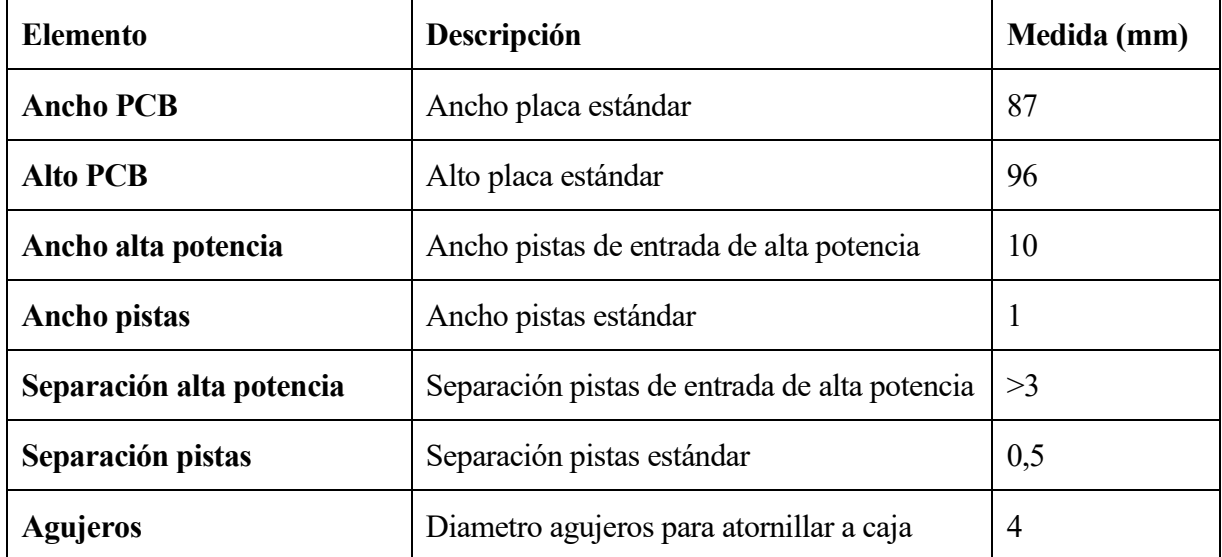

Con ayuda de las herramientas de rutado proporcionadas por Eagle conseguimos hacer la distribución del conexionado. El resultado tras rutar las pistas de cobre puede verse en la siguiente figura:

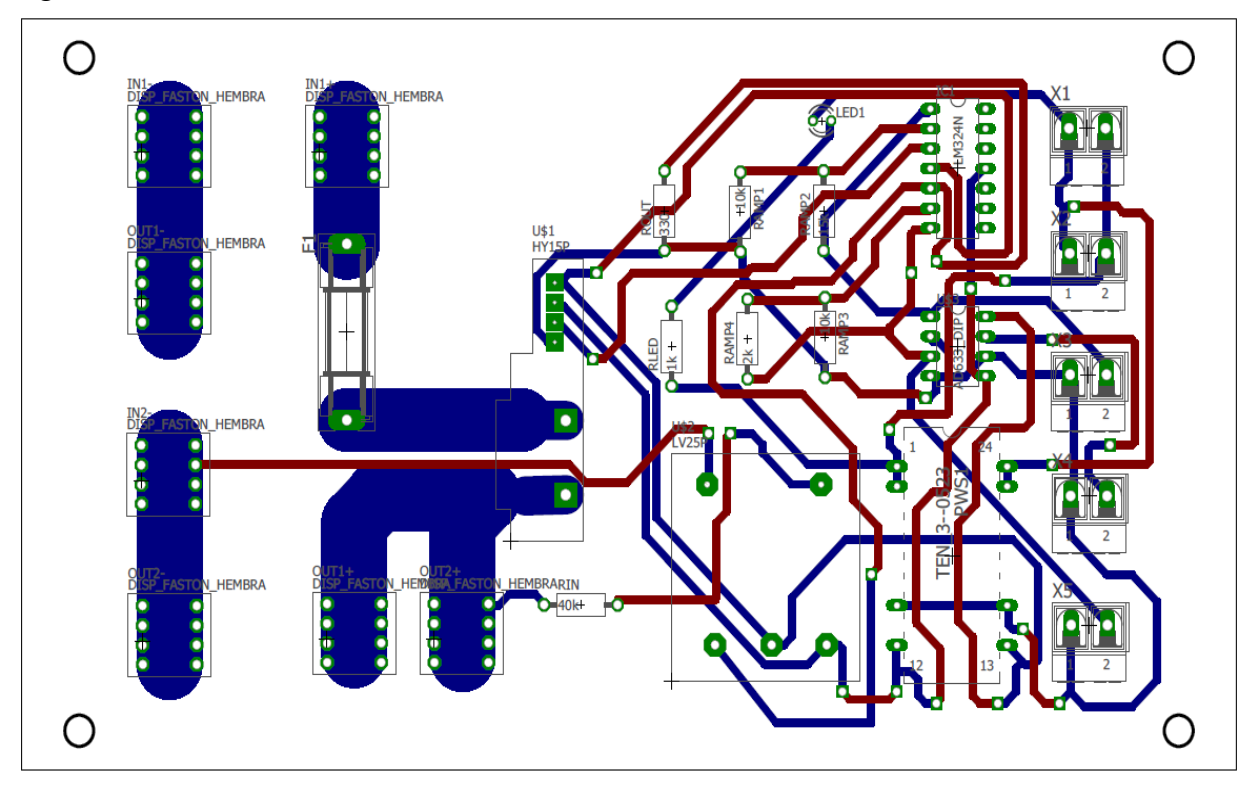

Figura 15 Layout del vatímetro

Como se puede apreciar, el diseño se ha realizado a doble cara. La razón de haber elegido esta opción es que la PCB irá atornillada, una vez que esté terminada, a una caja de unas medidas específicas, por lo que de esta forma se consigue un mayor aprovechamiento del espacio.

La única diferencia con respecto a realizar una PCB de una sola cara, es que habrá que utilizar vías para poder conectar las pistas de las caras superior e inferior.

Las pistas de color azul pertenecen a la parte inferior de la PCB (bottom) mientras que las pistas de color rojo pertenecen a la cara superior de la PCB (top).

Todos los componentes se colocarán siempre sobre la cara superior, con el objetivo de no dificultar el atornillado de la PCB a la caja.

# **5 PRUEBAS CON PROTOBOARD**

ntes de realizar el diseño físico de la tarjeta es conveniente hacer una prueba del esquema diseñado a través de una tarjeta de prototipos, con el fin de verificar que el diseño ha sido realizado correctamente. A

Para ello es necesario utilizar una protoboard en la que se monte el circuito con las mismas conexiones que las mostradas en el esquemático de la PCB. Se utilizará una fuente de tensión para que proporcione los 5V de alimentación, otra fuente de alimentación de mayor tensión y corriente para la bombilla que actuará como carga y un multímetro, que permita comprobar si las medidas del vatímetro diseñado se corresponden con las corrientes y tensiones aplicadas a la carga.

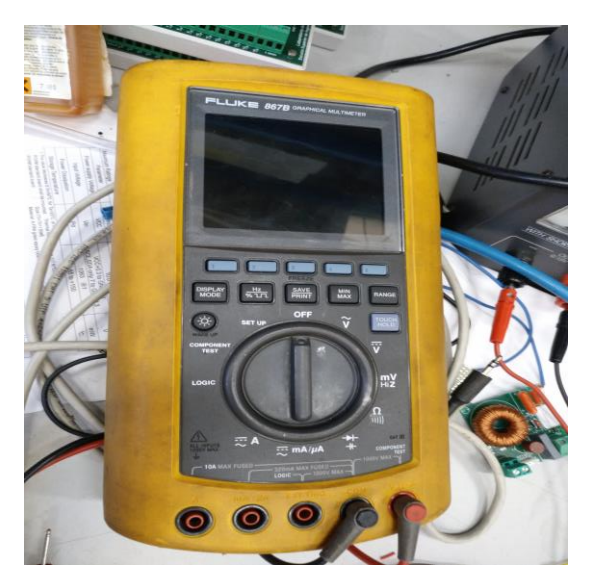

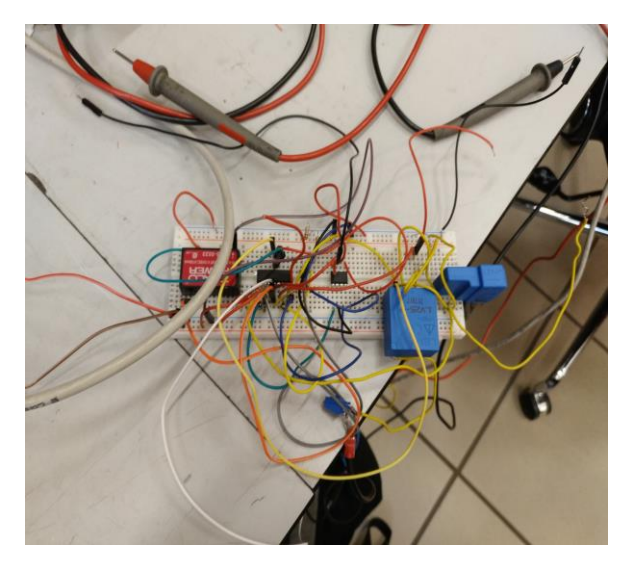

Figura 16 Multímetro Figura 17 Protoboard para las pruebas de simulación

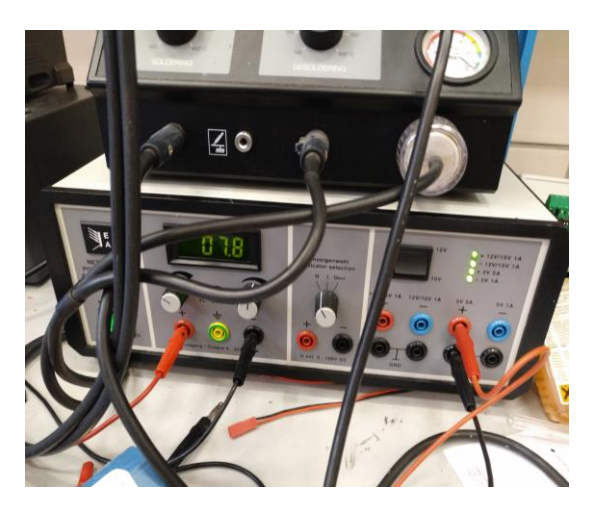

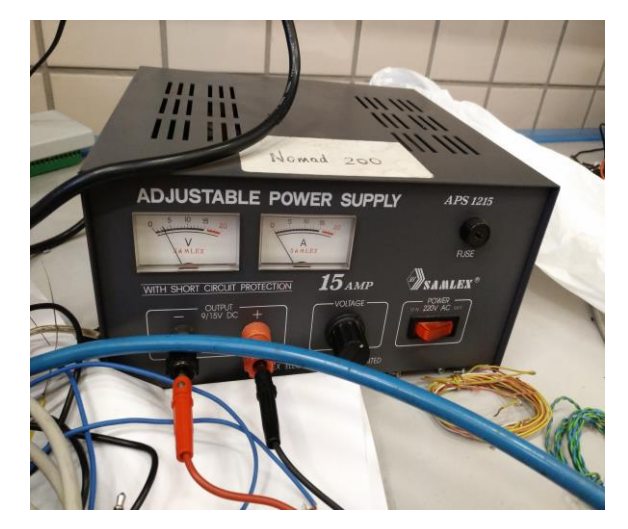

Figura 18 Fuente de alimentación de 5V Figura 19 Fuente de alimentación de la carga

Para realizar las pruebas con la protoboard es necesario aplicar a la bombilla que actua como carga una tensión de 10V. Dicha bombilla tiene un consumo de 3.70 A:

> Vcarga =  $10 V$ Icarga =  $3.70$  A

Para la medida proporcionada por el **transductor de tensión**, es necesario tener en cuenta que a su entrada se encuentra una resistencia (Rin=45 KΩ) cuya función es limitar la cantidad de corriente que pasará a través de él, por lo que en primer lugar hay que calcular la corriente que pasa por el transductor para una tensión de 10 V en la bombilla:

> Itt, in  $=$  Vin / Rin Itt,in = 10 V / 45 KΩ = 0.22 mA

Gracias a las especificaciones del transductor de tensión se sabe que entregará una corriente máxima de salida (Imax = 25 mA) cuando la corriente de entrada sea máxima, es decir, para 10 mA.

Por lo que, si se aplica una sencilla regla de tres, es posible calcular el valor de la corriente entregada por el transductor de tensión a su salida:

$$
Itt, out = \frac{0.22 \, mA * 25 \, mA}{10 mA} = 0.55 \, mA
$$

Si ahora se multiplica la corriente entregada por el transductor de tensión por la resistencia de salida, se obtiene el valor de la tensión a la salida del transductor de tensión:

Vtt,out = Itt,out \* Rout = 0.55 mA \* 330 
$$
\Omega
$$
 = 181.5 mV

Por último, se calcula la tensión de salida del transductor después de la etapa amplificadora situada a su salida a través de la siguiente relación:

Vtt,amp = 
$$
K_V * Vtt
$$
,out = 1.21 \* 206,25 mV = 220 mV

Dicha medida teórica coincide con bastante precisión con la medida aportada por el multímetro a la salida de la etapa amplificadora del transductor de tensión: **219,89 mV**

En cuanto a la medida proporcionada por el **transductor de intensidad**, se conoce por las especificaciones del transductor que la tensión de salida será máxima (Vti,outmax = 4V) cuando la corriente de entrada lo sea (Iti,inmax = 15 A), por lo que aplicando, al igual que se hizo con el transductor de tensión, una sencilla regla de tres, es posible calcular el valor teórico de la tensión de salida del transductor cuando le llegan 3.7 A a la entrada:

$$
Vti, out = \frac{3.7 A * 4 V}{15 A} = 0.987 V
$$

Teniendo en cuenta la etapa amplificadora situada a la salida del transductor de intensidad:

Vti,amp = 
$$
K_i * \text{Vti}, \text{out} = 2.5 * 0.987 = 2.47 \text{V}
$$

Dicha medida teórica coincide con la medida aportada por el multímetro a la salida de la etapa amplificadora del transductor de intensidad: **2.49 V**

En último lugar, se calcula la tensión teórica a la salida del multiplicador. Dicha tensión como ya se comentó anteriormente, se corresponde con el valor de la potencia que esta consumiendo la carga:

Vmult = (Vtt,amp \* Vti,amp)/10 = (0,25V \* 2,47V)/10 = 0,62 V = **543 mV**

Dicha medida teórica coincide con la medida aportada por el multímetro a la salida del multiplicador: **542,1 mV**

# **6 FABRICACIÓN PCB**

na vez que se ha completado el diseño del Layout es hora de realizar la impresión. A partir del archivo generado por Eagle se puede imprimir el circuito diseñado directamente sobre una transparencia especial. U

#### **6.1 Impresión en fototransparencia**

Una vez que tenemos impreso el diseño del circuito, se corta una placa de circuito con las mismas dimensiones del fotolito y que tenga su cara de cobre cubierta por una fina capa de emulsión fotosensible "positiva", teniendo siempre presente dos precauciones: la primera es que durante el proceso de cortado de la placa esta no puede estar expuesta a radiaciones de luz y la segunda, que una vez cortada, se eliminen cuidadosamente con una lima plana los bordes o rebabas que pueda tener.

Para evitar la fotosensibilización accidental y proteger la superficie emulsionada, todo el proceso se llevará a cabo tapando la placa con papel negro.

#### **6.2 Insolación**

El siguiente paso es el proceso de "insolación" o procedimiento fotográfico. Consiste en colocar el lado de las pistas del fotolito directamente hacia la radiación luminosa de la insoladora y encima del fotolito la cara fotosensible de la placa de circuito impreso, de esta forma la luz llega a toda la superficie fotosensible de la placa excepto en los lugares en que coincide con el trazado de pistas y nodos del fotolito. La superficie fotosensible que ha sido expuesta a la luz se eliminará posteriormente mediante el proceso de revelado.

La insoladora es una caja con una tapadera que contiene en su interior una instalación de tubos fluorescentes de luz superactínica y un temporizador. Esta luz tiene la ventaja de que apenas produce calor y las radiaciones ultravioletas que produce son las más adecuadas para fotosensibilizar.

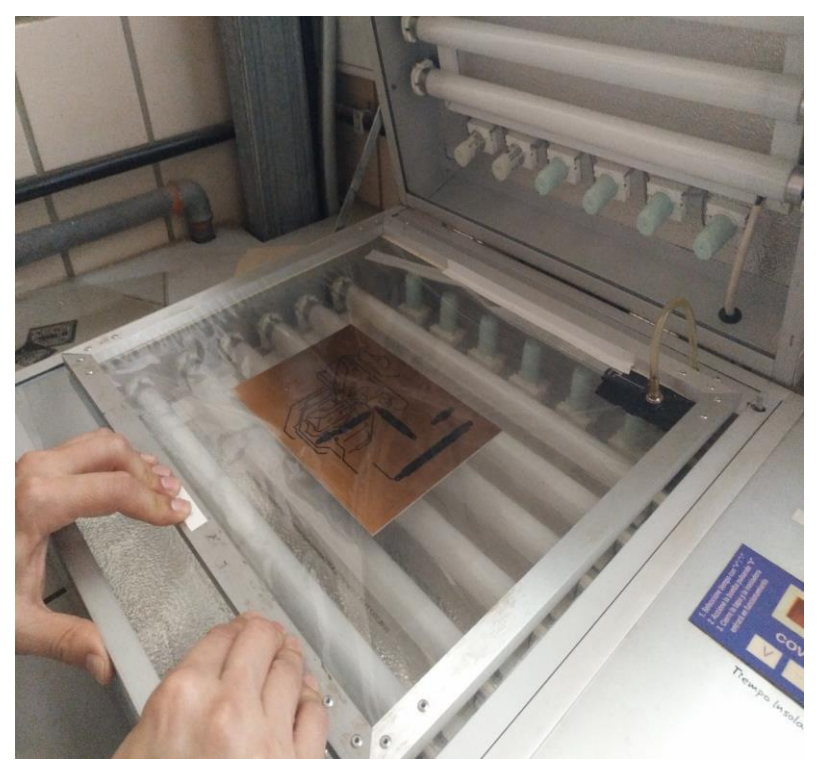

Figura 20 Insoladora de doble cara

Como norma general se tendrán las siguientes precauciones antes de efectuar la insolación:

- Se hará coincidir exactamente el fotolito con la placa se circuito impreso al colocarlas sobre la pantalla de la insoladora.
- Se baja la tapadera de la insoladora cuidadosamente para que no se muevan el fotolito y la placa comprimiendo a ambos.
- El tiempo de exposición a las radiaciones dependerá del tipo de emulsión fotosensible de la placa y de la intensidad de las radiaciones de la luz en la insoladora. Se efectuará una prueba antes con algún resto de placa, aunque un tiempo orientativo puede andar entre los 2 y 4 minutos de exposición.
- Una vez determinado el tiempo necesario se procederá a la insolación de nuestra placa y al finalizar se guardará en un lugar oscuro o se cubrirá con papel negro mientras se procede al siguiente proceso de fabricación.

El haz de luz al incidir sobre la capa fotosensible provocará una reacción química en la zona de incidencia que hará que sea sensible al líquido revelador, el cual la disolverá.

Después de la insolación se tendría un resultado como el de la figura. La parte magenta no habría estado expuesta a la luz, mientras que la parte roja sí.

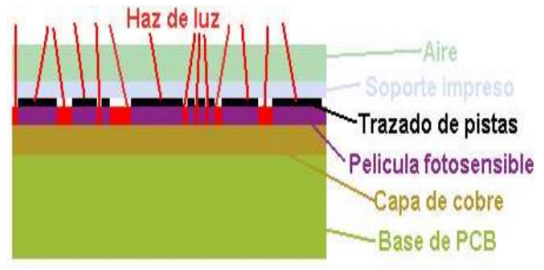

Figura 21 Efecto insolación

### **6.3 Revelado**

38

El siguiente proceso es el "revelado". En este proceso es preciso utilizar dos líquidos: el revelador y el atacador.

El revelador es un líquido capaz de disolver muy rápido el barniz fotosensible cuando éste ha sido velado por exposición a la luz, pero muy lentamente si no lo ha sido. Por tanto, al bañar la placa insolada en revelador, el barniz desaparece de las zonas que no quedaron protegidas de la luz por el trazado del fotolito, pero permanecerá en el resto, quedando una copia de barniz idéntica al fotolito. Este líquido se hará disolviendo 12g de sosa en 1 litro de agua.

El atacador, es un líquido que reacciona con el cobre de las zonas no protegidas hasta hacerlo desaparecer, está compuesto por dos líquidos, uno es ácido clorhídrico y el otro es agua oxigenada, ambos rebajados en una determinada proporción.

Una vez que están preparados ambos líquidos, se introduce la placa en el revelador, con la precaución de no rayar el barniz ni los fotolitos.

Agitándola suavemente, al poco tiempo (entre 30 y 60 segundos), el barniz fotosensible de las zonas insoladas se pone oscuro y empieza a desprenderse rápidamente.

Cuando deja de desprenderse barniz (debemos de estar atentos, porque si se deja pasar demasiado tiempo empezará a disolverse el barniz de las zonas que se desean conservar), se sacará la placa del revelador y se lavará con agua limpia, agitándola suavemente en un barreño

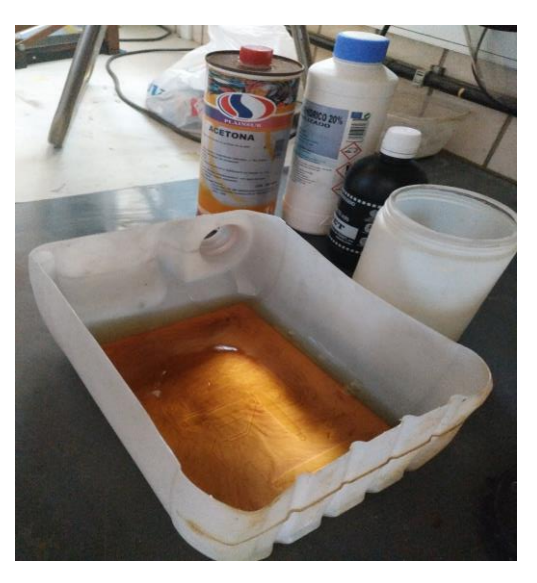

Figura 22 Revelado

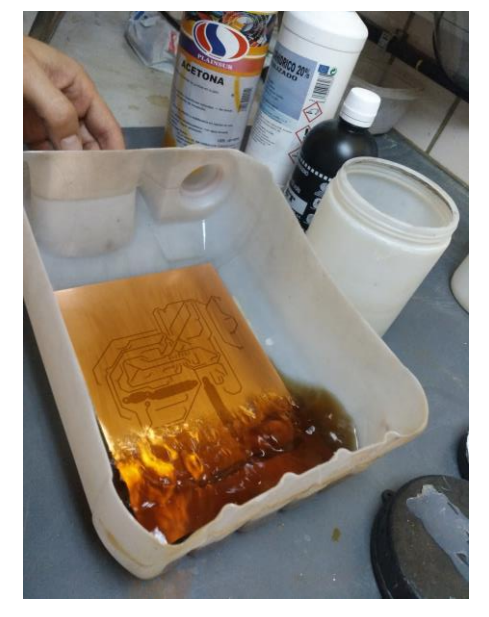

A continuación, se ataca la placa. Bastará con introducirla en la cubeta de atacador, con la cara de cobre hacia arriba. Se agitará la cubeta suavemente para producir una especie de ola, que poco a poco se vaya llevando el cobre de las zonas que han quedado libres de barniz. Si la insolación y el revelado se hicieron bien, el atacador tomará un color verdoso, el trazado del circuito aparecerá de color dorado y el resto de la cara de cobre de un tono rosa oscuro. Cuando ha desaparecido todo el cobre de estas zonas, se lava la placa en el barreño. La reacción entre el atacador y el cobre desprende gases que en proporciones muy altas pueden ser peligrosos (en su mayor parte es hidrógeno, muy inflamable, ya que la reacción de ácido clorhídrico con cobre produce cloruro cúprico e hidrógeno) por lo que será necesario utilizar una mascarilla de protección.

Figura 23 Ataque con ácido

Una vez que se haya limpiado la placa como se ha indicado, se seca y se limpia la superficie de la placa con un paño con acetona para eliminar los restos de material fotosensible, quedando a la vista solamente las pistas de cobre. Finalmente se vuelve a lavar y a secar.

## **6.4 Enlacado de la PCB**

Por último, se dotará a la PCB de una máscara antisoldante. Dicha máscara se aplicará en forma de aerosol. Se trata de una especie de capa de laca que ofrece una cobertura protectora permanente a las trazas de cobre de la placa de circuito impreso (PCB).

Tambien previene de los puentes de soldadura entre las vías de cobre, es decir, los cortocircuitos entre vías contiguas y muy próximas entre sí.

Además, una de las ventajas más destacables que se obtienen con esta máscara antisoldante es que el [proceso de soldadura](http://www.neoteo.com/smd-componentes-de-montaje-superficial-15473) se hace mucho más fácil, ya que el estaño no se propaga por todas partes y se limita a los pads (lagunas donde soldamos los terminales de los componentes).

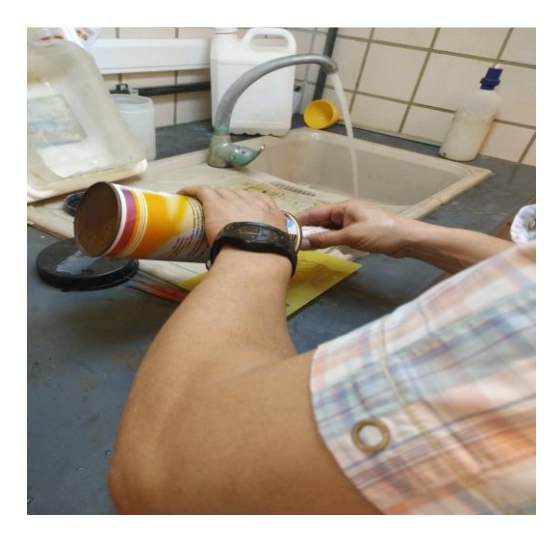

Figura 24 Eliminación de los residuos de barniz Figura 25 Aplicación de laca protectora

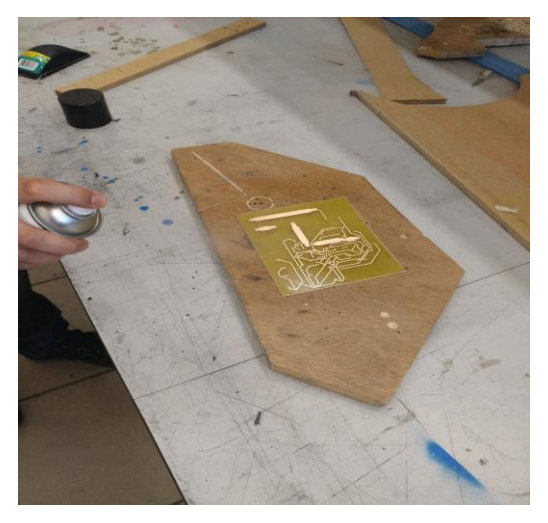

### **6.5 Mecanizado**

Una vez que se haya realizado todo el proceso comentado pasamos a realizar el mecanizado.

Con la ayuda de un punzón afilado se marca levemente el cobre en el lugar donde habrá que hacer todos y cada uno de los taladros (normalmente el centro de cada pad). No es necesario, ni conveniente apretar demasiado porque corremos el riesgo de desprender el trozo de cobre.

Estas pequeñas hendiduras nos van a permitir hacer luego los taladros con precisión, es decir, sin que la broca baile.

Hacer los taladros en su sitio exacto no es sólo una cuestión estética; por ejemplo, un zócalo forzado puede dar lugar a falsos contactos que son muy difíciles de localizar y corregir.

Con la broca adecuada montada en la taladradora, se hacen todos los agujeros aprovechando las hendiduras que se han realizado para no desviarse.

Antes de pasar a la soldadura de los componentes, es necesario probar que todos aquellos encajan en sus respectivos lugares. Hacerlo cuando ya se hayan soldados algunos componentes es mucho más engorroso.

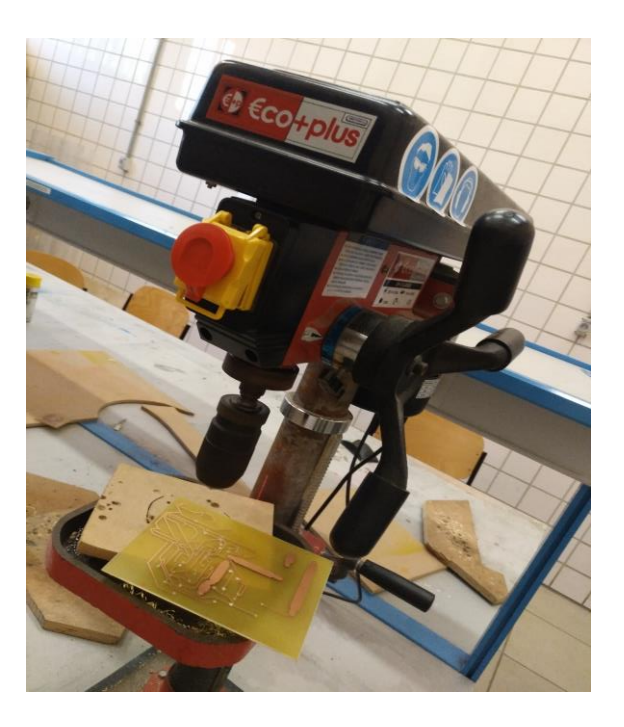

Figura 26 Mecanizado de la placa

### **6.1 Soldadura de componentes**

El último paso del proceso de fabricación de la PCB es la soldadura de los componentes.

El proceso de soldar un componente consta de tres pasos:

- Insertar el componente
- Soldar sus patas

• Cortar la parte sobrante de éstas

Si el mecanizado de la placa se ha hecho bien, no habrá ninguna dificultad en insertar los componentes. Sólo hay que darle forma a las patas para que el componente entre con suavidad y hacer que entren por los agujeros destinados a ellas.

Con un poco de práctica esto se hace muy rápido, y con un poco más de práctica se aprende a darles una forma tal que al dar la vuelta a la placa para soldar, el componente no se salga de su sitio.

En general los componentes deben entrar hasta el fondo, es decir, hasta estar en contacto con la placa, pero hay excepciones: componentes que se calienten mucho (para facilitar su refrigeración se deja un espacio entre ellos y la placa), la mayoría de los transistores, reguladores, puentes rectificadores, circuitos integrados sin zócalo, etc. Al insertar los componentes es muy importante ponerlos en la postura que indica el esquema, ya que la mayoría tienen polaridad (de hecho, salvo las resistencias y algunos condensadores, el resto tienen que ir en una postura determinada).

Una vez insertado el componente hay que soldarlo. Para ello, se pone la punta del soldador en diagonal, de forma que haga contacto con la pata y la zona de cobre que hay alrededor, y luego se acerca el hilo de estaño, que debe fundirse y distribuirse por si mismo sobre todo el pad de cobre.

Una soldadura correcta debe tener forma de carpa de circo, en la cúspide de la cual sobresale la pata del componente. Nunca debe dejarse una soldadura con forma abombada o esferoide, pues puede ser lo que se llama una soldadura fría o falsa soldadura, en la que no hay contacto eléctrico entre la pata y el estaño, porque ha quedado una película de resina que recubre y aisla eléctricamente la pata del estaño.

Este error se produce o bien porque la pata no se había calentado lo suficiente, de forma que la resina no se ha volatilizado, o porque se ha puesto demasiado estaño o un estaño de muy mala calidad. Añadiendo estaño nuevo y limpio es fácil retirar el exceso con la punta del soldador.

El último paso es cortar el sobrante de la pata, con unas tenacillas, justo por encima de la soldadura.

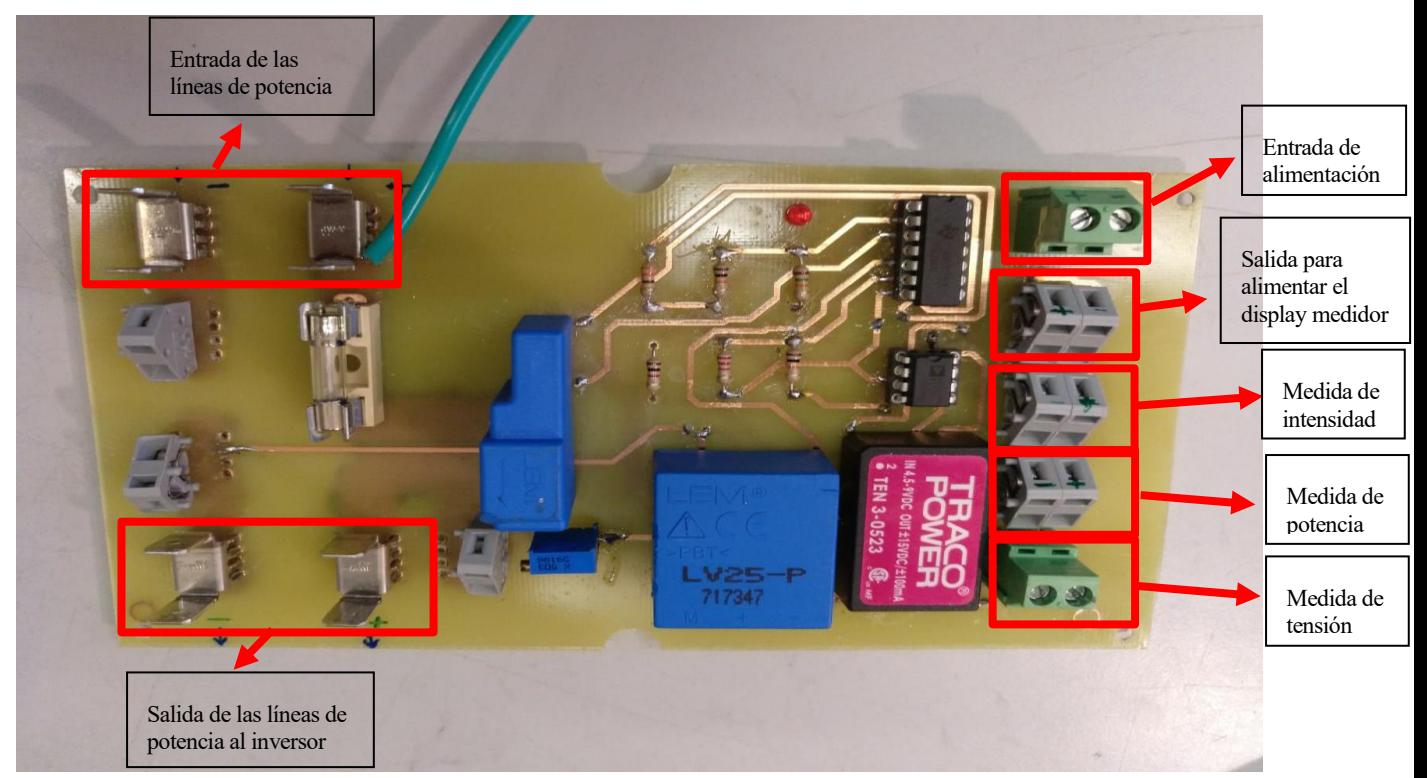

Figura 27 PCB Completada

# **7 PRUEBAS DE FUNCIONAMIENTO DE LA PCB**

na vez construida la PCB el último paso es probar su funcionamiento antes de situarla en el panel fotovoltaico. U

Para ello se utilizará de nuevo una fuente de tensión que proporcione los 5V de alimentación, otra fuente de alimentación para la carga (de nuevo volverá a ser una bombilla) y un multímetro para poder comprobar si los valores de tensión a la salida se corresponden con los valores teóricos antes calculado. La conexión realizada se muestra en la siguiente imagen:

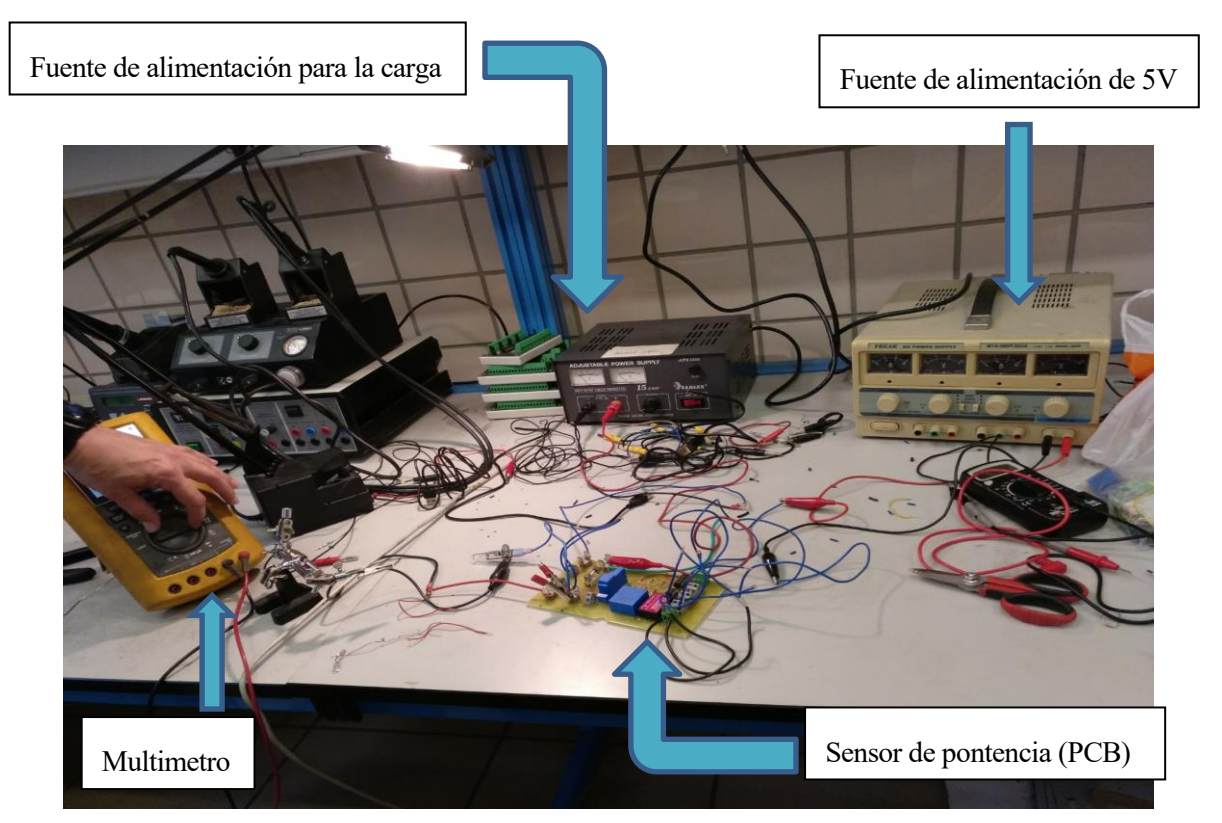

Figura 28 Esquema de conexión para prueba de la PCB

Es necesario recordar que los valores teóricos calculados previamente para la medida de la tensión, la intensidad y la potencia eran sucesivamente:

$$
Vtt,amp = 220 \text{ mV}
$$
  
 
$$
Vti,amp = 2.47V
$$
  
 
$$
Vmult = 543 \text{ mV}
$$

Mientras que los valores obtenidos a partir de las lecturas del voltimetro en la PCB para la tensión, la intensidad y la potencia han sido sucesivamente:

$$
Vtt,amp,real = 220,2 mV
$$
  
 
$$
Vti,amp,real = 2.48V
$$
  
 
$$
Vmult,real = 542,1 mV
$$

# **8 CONCLUSIÓN Y POSIBLES MEJORAS**

A la hora de soldar los componentes a la PCB hay que tener mucho cuidado en el momento de realizar las soldaduras, ya que si se realizan de forma defectuosa pueden dar origen a falsas soldaduras, provocando que la intensidad no recorra las pistas de forma correcta.

Un desliz de este tipo ocurrió al soldar la resistencia de entrada del transductor de tensión, por lo que a la entrada de dicho transductor no llegaba ninguna señal y como consecuencia no se producía tensión a su salida.

También es necesario prestar especial atención a la polaridad de los sensores. Es muy importante que las medidas de ambos coincidan en signo para que la multiplicación tenga el signo deseado.

Como mejora se podría sustituir el transductor de corriente por otro que sea capaz de medir un rango de corriente mas cercano al que estemos trabajando, de forma que aprovechemos al máximo el **rango de salida**. Para ello es necesario saber de antemano la forma en que se van a conectar los paneles adqueridos, es decir, el número de paneles que se van a conectar tanto en serie como en paralelo.

Es necesario destacar que para proteger la tarjeta y evitar accidentes se ha encapsulado en una pequeña caja, con una serie de conectores especiales tanto para la entrada de las líenas de alta tensión, como para la interfaz del microcontrolador. Además, se ha instalado un **display** para poder ver fácilmente la tensión, la corriente y la potencia que está suministrando el panel fotovoltaico en cada instante.

También se ha realizado una prueba con valores de tensión y corriente próximos a los que proporcionaría la instalación solar. En estas pruebas se comprobó que la resistencia variable que se instalón a la entrada del transductor de tensión se sobrecalentaba, por lo tanto, fue necesario sustituir tal resistencia variable por una resistencia de cerámica que fuera capaz de soportar unos valores de tensión y de potencia mucho mayores. El valor de esta resistencia fue de 60kΩ, ya que era la única que existía en el mercado con un valor de resistencia próximo al deseado y que fuera capaz de soportar unos valores de tensión y potencia mayores que 450V y 4,5W respectivamente. Por lo tanto, es necesario tener en cuenta este nuevo valor de la resistencia a la hora de calcular la tensión que está midiendo el transductor de tensión.

# **BIBLIOGRAFÍA**

- [1] A.B. Meinel, Aplicaciones de la energía solar, 2014.
- [2] M. Carlos Tobajas, Energía solar fotovoltaica, 2012.
- [3] Tema5-NormasBasicasyRecomendacionesenDisenoPCB. Recuperado de:

https://es.scribd.com/document/358388278/Tema5-NormasBasicasyRecomendacionesenDisenoPCB-pdf

[4] José Francisco S. Requena, Luis Manuel Navas Gracia, Fundamentos de energía solar, 2010.